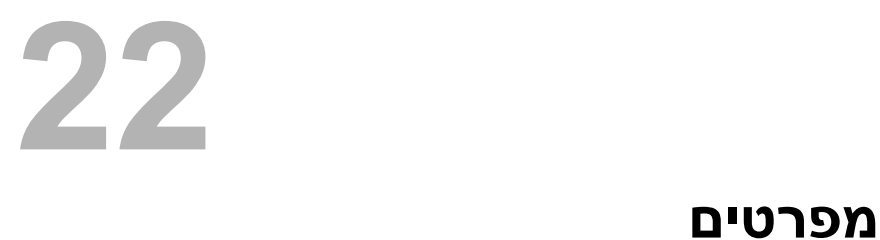

כדי ללמוד על התכונות והאפשרויות המתקדמות שזמינות בשולחן העבודה שלך, ראה **support.dell.com/manuals** בכתובת **מפרטים**

- **8** אם מופיע החלון **Complete Download**) הורדה הושלמה), לחץ על **Close**) סגור).
- **9** נווט את התיקייה שאליה הורדת את קובץ עדכון ה-BIOS. סמל הקובץ יופיע בתיקייה תחת שם הזהה לקובץ עדכון ה-BIOS אשר הורד.
- **10** לחץ לחיצה כפולה על הסמל של קובץ עדכון ה-BIOS ופעל על פי ההוראות שמופיעות על המסך.

# **עדכון <sup>ה</sup>-BIOS 21**

ייתכן שיהיה צורך לעדכן את ה-BIOS כאשר קיים עדכון זמין או בעת החלפת לוח המערכת. כדי לבצע עדכון של ה- : BIOS

- **1** הפעל את המחשב.
- **support.dell.com/support/downloads** . אל עבור **2**
- **3** אתר את קובץ עדכון ה-BIOS עבור המחשב שברשותך:

**הערה:** תג השירות של המחשב נמצא על תווית בחלקו העליון של המחשב. לקבלת מידע נוסף, ראה במדריך ההתחלה המהירה שצורף למחשב.

אם תג השירות או קוד השירות המהיר של המחשב נמצאים ברשותך:

- **a** הזן את תג השירות או קוד השירות המהיר של המחשב בשדה **or Tag Service Code Service Express**) תג שירות וא קוד שירות מהיר).
	- **b** לחץ על **Submit**) שלח) והמשך אלשלב . 4

אם תג השירות או קוד השירות המהיר של המחשב אינם נמצאים ברשותך:

- **a** בחר אחת מהאפשרויות הבאות:
- **Automatically detect my Service Tag for me • (זהה עבורי אוטומטית את תג השירות שלי)** 
	- **Choose from My Products and Services List • (בחר מרשימת המוצרים והשירותים שלי)**
- **(Dell מוצרי כל של מרשימה בחר (Choose from a list of all Dell products •**
	- **b** לחץ על **Continue**) המשך ) ופעל על פי ההוראות שיוצגו על המסך.
		- **4** רשימת תוצאות תופיע על המסך. לחץ על . **BIOS**
	- **5** לחץ על **File Download**) הורד קובץ) כדי להוריד את קובץ ה-BIOS העדכני ביותר.
- (, הרצויה ההורדה בשיטת בחר (**Please select your download method below** בחלון **6** לחץ על **Browser via Download File Single For**) הורדה דרך הדפדפן עבור קובץ בודד) ולאחר מכן לחץ על **Now Download**) הורד כעת).
	- **7** בחלון **As Save**) שמירה בשם), בחר מיקום מתאים במחשב להורדת הקובץ.
- **13** החזר את כיסוי המחשב למקומו. ראה "החזרת כיסוי המחשב למקומו " בעמוד . 18
	- **14** חבר את המחשב ואת ההתקנים לשקעי חשמל והפעל אותם.
- **15** בצע את ההוראות בסעיף "לאחר העבודה על חלקיו הפנימיים של המחשב " בעמוד . 11

# **ניקוי סיסמאות CMOS**

**אזהרה: לפני תחילת העבודה על חלקיו הפנימיים של המחשב, קרא את מידע הבטיחות שצורף למחשב ופעל על פי השלבים המפורטים בסעיף " לפני שתתחיל " בעמוד 9 . לקבלת מידע נוסף על נוהלי בטיחות מומלצים, עיין בדף הבית של התאימות לתקינה בכתובת compliance\_ory . regulat/com.dell** 

**אזהרה: כדי לנקות את הגדרת ה-CMOS, יש לנתק את המחשב משקע החשמל.** 

- **1** בצע את ההוראות בסעיף "לפני שתתחיל " בעמוד . 9
- **2** הסר את כיסוי המחשב. ראה "הסרת כיסוי המחשב " בעמוד . 17
- **3** הסר את מעטה המאוורר. ראה "הסרת מעטה המאוורר " בעמוד . 19
- **4** הסר את המסגרת הקדמית. ראה "הסרת המסגרת הקדמית " בעמוד . 35
	- **5** הסר את כלוב הכונן. ראה "הסרת כלוב הכונן " בעמוד . 39
- **6** אתר את מגשר איפוס ה-CMOS בן 3 הפינים (1CMOS (בלוח המערכת. ראה " רכיבי לוח מערכת " בעמוד . 15
	- **7** הסר את תקע המגשר בן 2 הפינים מפינים 2 ו -3 והתקן אותו בפינים 1 ו -2.

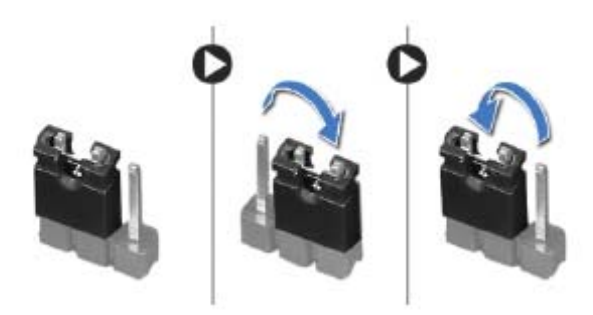

- **8** המתן חמש שניות לערך כדי לנקות את הגדרת ה- . CMOS
- **9** הסר את תקע המגשר בן 2 הפינים מפינים 1 ו -2 והתקן אותו בפינים 2 ו -3.
- **10** החזר את כלוב הכונן למקומו. ראה "החזרת כלוב הכונן למקומו " בעמוד . 41
- **11** החזר את המסגרת הקדמית למקומה. ראה "החזרת המסגרת הקדמית למקומה " בעמוד . 37
- **12** החזר את מעטה המאוורר למקומו. ראה "החזרת מעטה המאוורר למקומו " בעמוד . 20

# **ניקוי סיסמאות שנשכחו**

**אזהרה: לפני תחילת העבודה על חלקיו הפנימיים של המחשב, קרא את מידע הבטיחות שצורף למחשב ופעל על פי השלבים המפורטים בסעיף " לפני שתתחיל " בעמוד 9 . לקבלת מידע נוסף על נוהלי בטיחות מומלצים, עיין בדף הבית של התאימות לתקינה בכתובת compliance\_ory . regulat/com.dell** 

**אזהרה: כדי לנקות את הגדרת ה-CMOS, יש לנתק את המחשב משקע החשמל.** 

- **1** בצע את ההוראות בסעיף "לפני שתתחיל " בעמוד . 9
- **2** הסר את כיסוי המחשב. ראה "הסרת כיסוי המחשב " בעמוד . 17
- **3** הסר את מעטה המאוורר. ראה "הסרת מעטה המאוורר " בעמוד . 19
- **4** אתר את מגשר איפוס הסיסמה בן 3 הפינים (1PSWDCLR (בלוח המערכת. ראה " רכיבי לוח מערכת " בעמוד . 15
	- **5** הסר את תקע המגשר בן 2 הפינים מפינים 2 ו -3 והתקן אותו בפינים 1 ו -2.

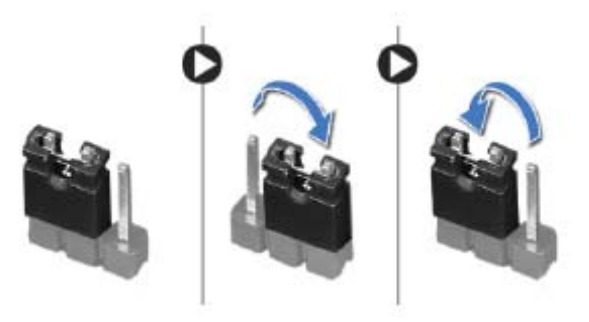

- **6** הפעל את המחשב על מנת לאפס את הסיסמה.
- **7** כבה את המחשב ונתק אותו ואת כל ההתקנים המחוברים משקעי החשמל.
- **8** הסר את תקע המגשר בן 2 הפינים מפינים 1 ו 2 והתקן אותו בפינים 2 ו 3 כדי לאפשר את תכונת הסיסמה.
- **9** החזר את מעטה המאוורר למקומו. ראה "החזרת מעטה המאוורר למקומו " בעמוד . 20
	- **10** החזר את כיסוי המחשב למקומו. ראה "החזרת כיסוי המחשב למקומו " בעמוד . 18
		- **11** חבר את המחשב ואת ההתקנים לשקעי חשמל והפעל אותם.

#### **שינוי רצף אתחול עבור האתחול הנוכחי**

באפשרותך להשתמש בתכונה זו כדי לשנות את רצף האתחול הנוכחי, לדוגמה, לאתחל מהכונן האופטי כדי להפעיל את תוכנית האבחון של Dell מהתקליטור *and Drivers Utilities*) מנהלי התקנים ותוכניות שירות). רצף האתחול הקודם מתחדש באתחול הבא.

- **1** בעת אתחול מהתקן USB, חבר את התקן ה-USB ליציאת . USB
	- **2** הפעל (או הפעל מחדש) את המחשב.
- F12 Boot Options , (F2 הגדרות (F2 Setup מופיע כאשר **3** (אפשרויות אתחול 12F ( בפינה הימנית התחתונה במסך, הקש <12F . <

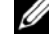

**הערה:** אם אתה ממתין זמן רב מדי והלוגו של מערכת ההפעלה מופיע, המשך להמתין עד אשר יופיע שולחן העבודה של Windows Microsoft. לאחר מכן, כבה את המחשב ונסה שוב.

יופיע **Menu Device Boot**) תפריט התקן אתחול) המציג את כל התקני האתחול הזמינים.

 **4** באפשרות **Menu Device Boot**) תפריט התקן אתחול) בחר את ההתקן שממנו ברצונך לאתחל.

לדוגמה, אם אתה מאתחל מהתקן זיכרון , USB סמן את האפשרות **Device Storage USB**  $\leq$ Enter $>$  ( $\leq$  USB התקן  $\leq$ 

# **שינוי רצף אתחול עבור אתחולים עתידיים**

- **1** היכנס להגדרת המערכת. ראה "כניסה להגדרת המערכת " בעמוד . 77
- **2** השתמש במקשי החצים כדי לסמן את אפשרות התפריט **Boot**) אתחול) והקש כדי לגשת לתפריט.<br> <Enter> כדי לגשת

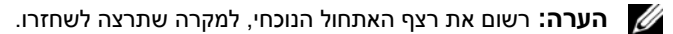

- **3** לחץ על מקשי החצים למעלה ולמטה כדי לנוע ברשימת ההתקנים.
- **4** לחץ על סימן הפלוס (+) או המינוס (–) כדי לשנות את עדיפות האתחול של ההתקן.

#### **Exit) יציאה)**

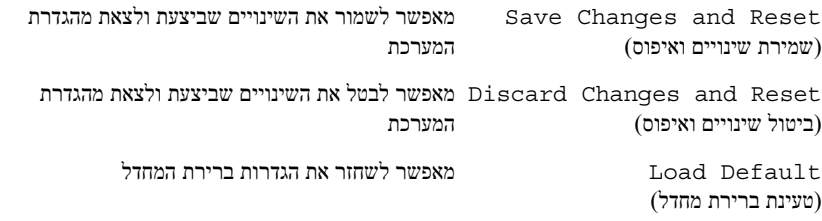

# **Sequence Boot) רצף אתחול)**

תכונה וז מאפשרת לך לשנות את רצף האתחול עבור התקנים.

### **Options Boot) אפשרויות אתחול)**

- • **Drive Diskette) כונן תקליטונים)**  המחשב מנסה לאתחל מכונן התקליטונים. אם אין מערכת הפעלה בכונן, המחשב מפיק הודעת שגיאה.
- • **Drive Hard) כונן קשיח)** המחשב מנסה לאתחל מהכונן הקשיח הראשי. אם אין מערכת הפעלה בכונן, המחשב מפיק הודעת שגיאה.
	- המחשב **) DVD/CD-RW/תקליטורים כונן (CD/DVD/CD-RW Drive**  מנסה לאתחל מהכונן האופטי. אם אין תקליטור בכונן או שהתקליטור אינו מאפשר אתחול, המחשב מפיק הודעת שגיאה.
	- • **Device Storage USB) התקן אחסון USB (** חבר את התקן הזיכרון ליציאת USB והפעל מחדש את המחשב. כאשר מופיע Options Boot 12F (אפשרויות אתחול F12) בפינה הימנית התחתונה במסך, הקש $\leq$ F12 $>$ . ה-BIOS מזהה את ההתקן ומוסיף את אפשרות זיכרון הבזק ה-USB לתפריט האתחול.

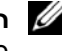

**הערה:** כדי לאתחל מהתקן USB, ההתקן חייב להיות כזה שניתן לאתחל ממנו . כדי לוודא שניתן לאתחל מההתקן, עיין בתיעוד ההתקן.

 • **Network) רשת)** — המחשב מנסה לאתחל מהרשת. אם אין מערכת הפעלה ברשת, המחשב מפיק הודעת שגיאה.

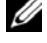

**הערה:** כדי לאתחל מהרשת, ודא שהאפשרות ROM Boot LAN Onboard (אתחול ROM של LAN מובנה) מופעלת בהגדרת המערכת. ראה " הגדרת מערכת " בעמוד 77

# **Security) אבטחה)**

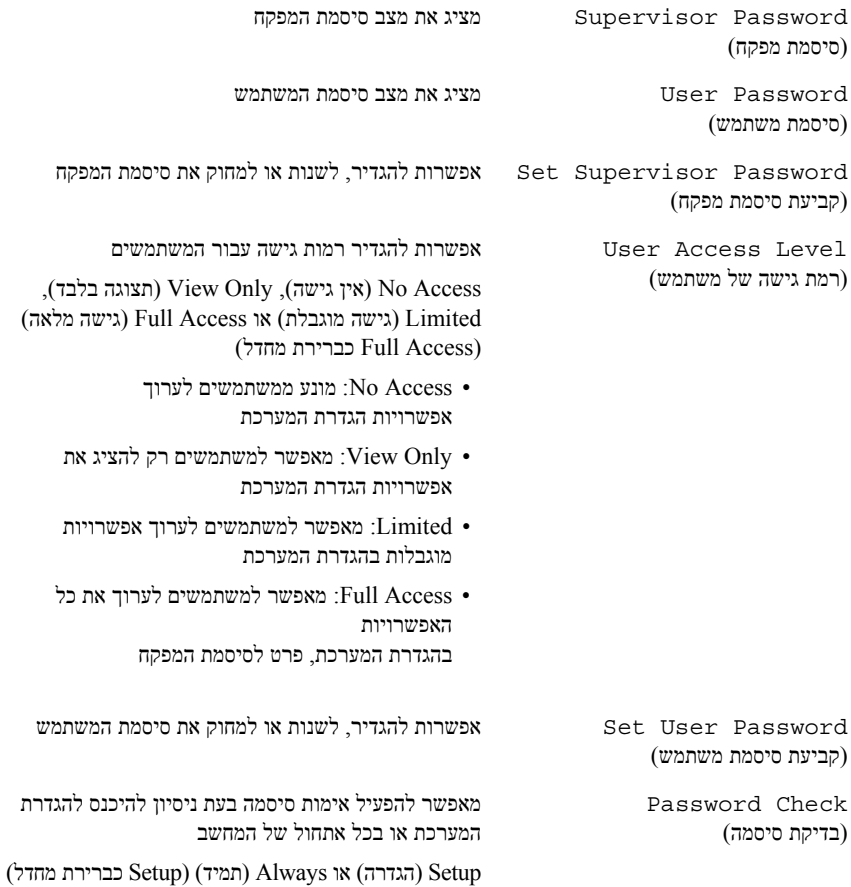

### **Power) חשמל)**

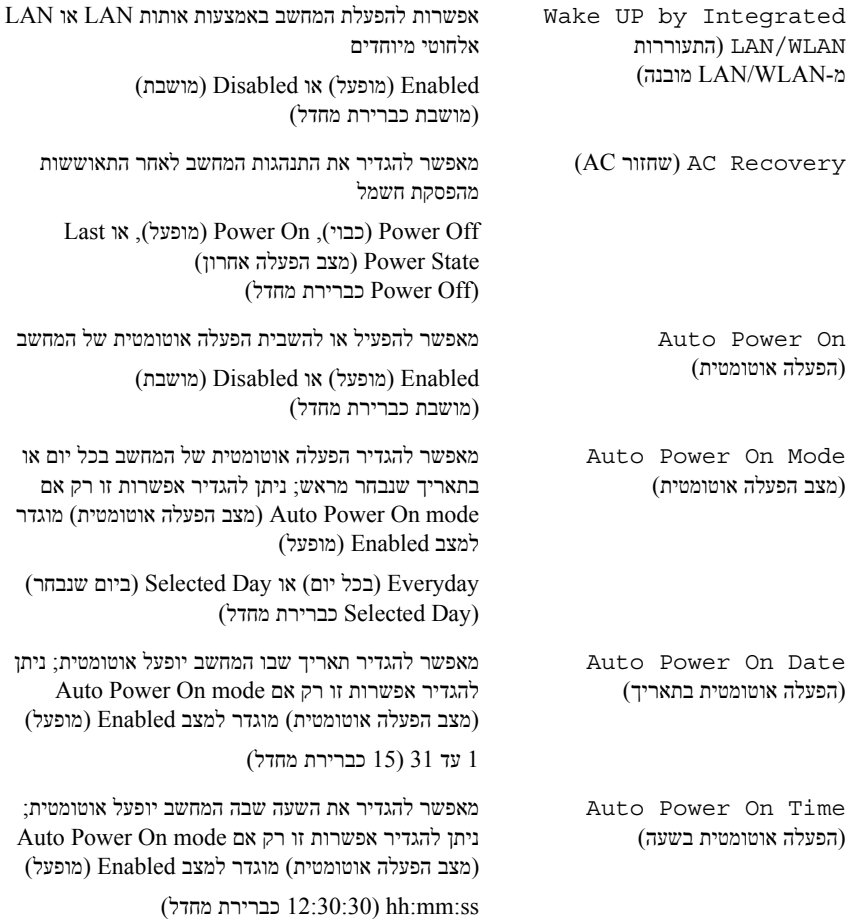

#### **Boot**

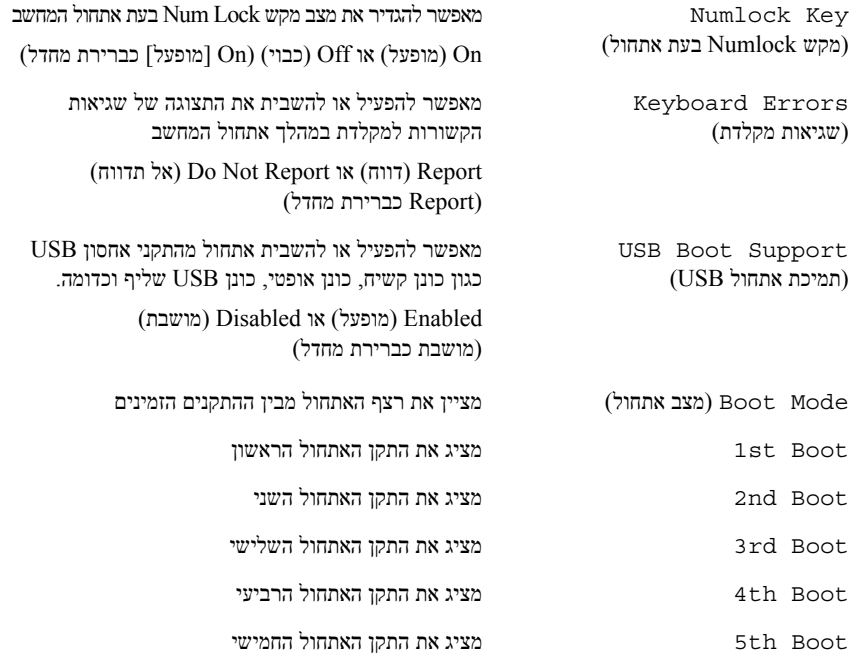

#### **(USB תצורת - מתקדם (Advanced — USB Configuration**

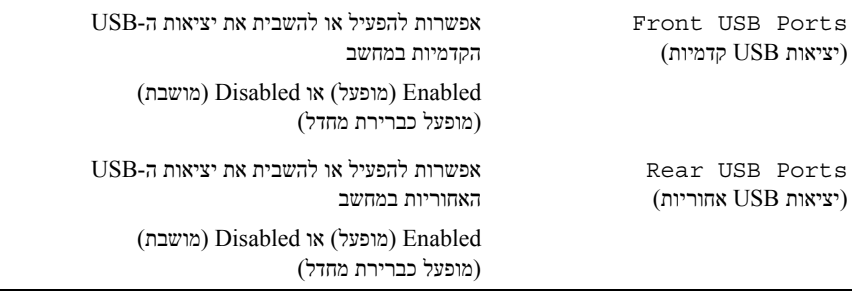

# **Configuration Device Onboard — Advanced) מתקדם - תצורת התקנים מוכללים)**  Onboard Audio Controller מאפשר להפעיל או להשבית את בקר השמע (בקר שמע מובנה) Enabled) מופעל) או Disabled) מושבת) (מופעל כברירת מחדל) Mode SATA) מצב SATA (מאפשר להגדיר את התצורה של מצב ההפעלה של בקר כונן הקשיח המשולב (AHCI מצב (Mode AHCI ,(ATA מצב (ATA Mode (AHCI כברירת מחדל) **התראה: שינוי מצב SATA עלול למנוע אתחול של מערכת ההפעלה.**  Onboard LAN Controller (בקר LAN מובנה) מאפשר להפעיל או להשבית את בקר LAN המובנה Enabled) מופעל) או Disabled) מושבת) (מופעל כברירת מחדל) ROM Boot LAN Onboard מאפשר לאתחל את המחשב מרשת Enabled) מופעל) או Disabled) מושבת) (מושבת כברירת מחדל)

### **(CPU תכונת - מתקדם (Advanced — CPU Feature**

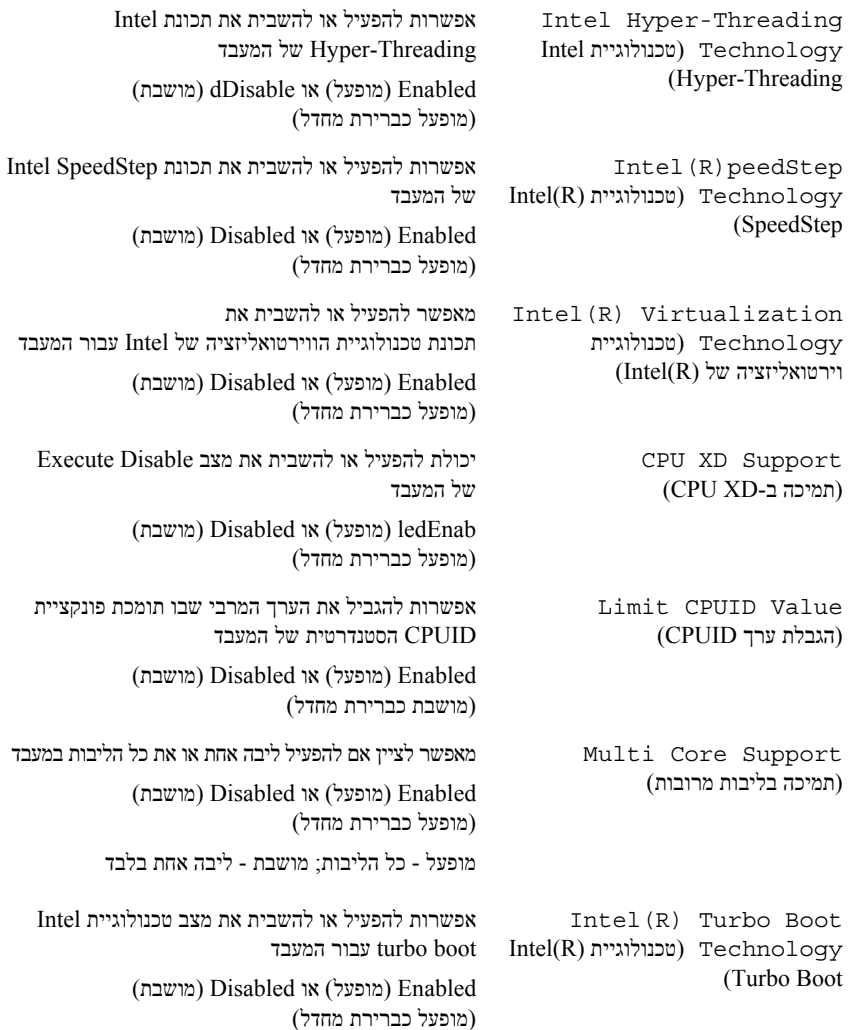

### **Information Memory — Main) ראשי - מידע אודות הזיכרון)**

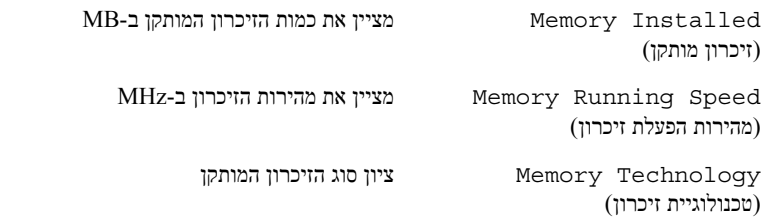

### **(SATA אודות מידע - ראשי (Main — SATA Information**

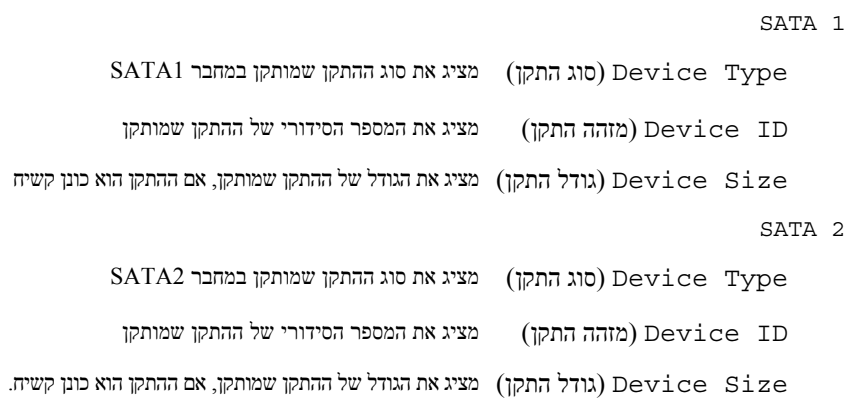

#### **אפשרויות הגדרת המערכת**

**הערה:** בהתאם למחשב ולהתקנים המותקנים, ייתכן שהפריטים הרשומים בסעיף זה יופיעו או לא יופיעו בדיוק כפי שרשום.

### **Information System — Main) ראשי - מידע מערכת)**

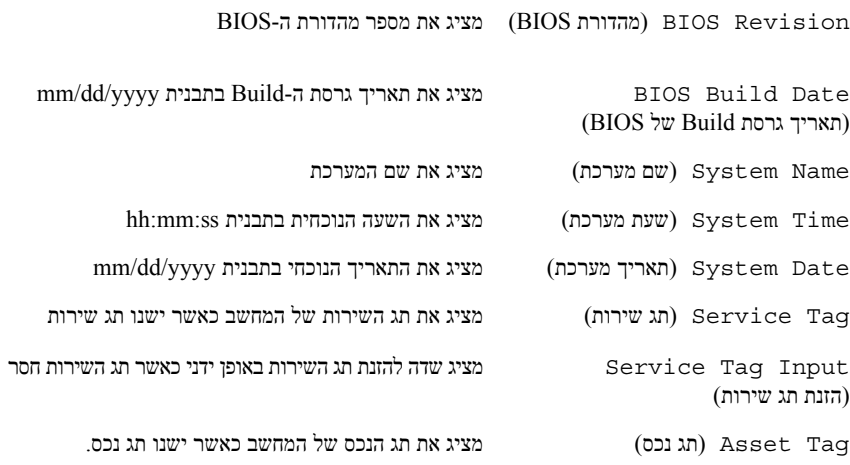

#### **Information Processor — Main) ראשי - מידע אודות המעבד)**

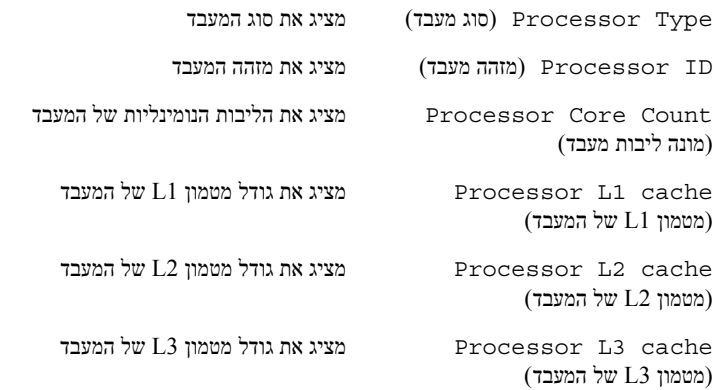

## **מסכי התקנת מערכת**

במסך הגדרת המערכת מוצג מידע אודות תצורת המחשב הנוכחית או שניתן לשנות. המידע על גבי המסך מחולק לשלושה אזורים: **Item Setup**) פריט הגדרה), **Screen Help**) מסך עזרה) פעיל ו-**Functions Key**) פונקציות המקשים).

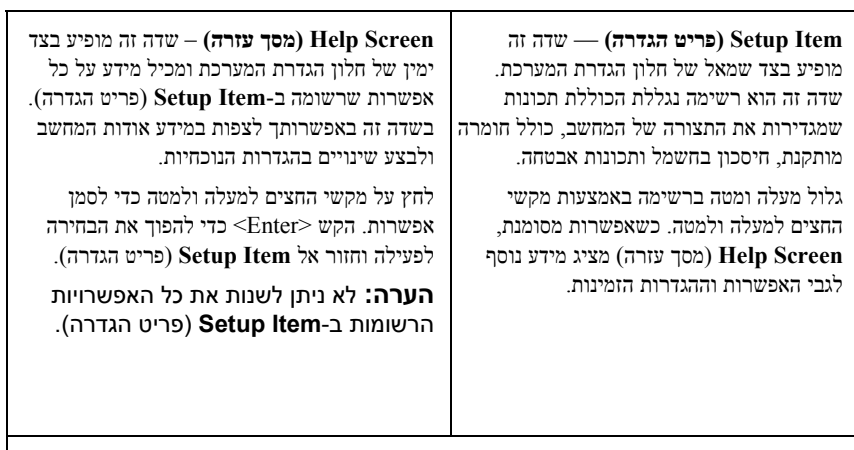

**Functions Key) פונקציות מקשים)** — שדה זה מוצג מתחת ל-**Screen Help**) מסך עזרה) ומציג את המקשים ואת הפונקציות המוקצות להם בשדה הגדרת המערכת הפעיל.

# **הגדרת מערכת 20**

# **סקירה כללית**

השתמש בהגדרת המערכת כדי:

- לקבל מידע על החומרה שמותקנת במחשב, כגון נפח ה-RAM, גודל הכונן הקשיח וכדומה
	- לשנות את מידע התצורה של המערכת
	- להגדיר או לשנות אפשרות שניתנת לבחירה על-ידי המשתמש, כגון סיסמת משתמש, סוג הכונן הקשיח המותקן, הפעלה או השבתה של התקנים בסיסיים וכדומה

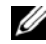

**הערה:** לפני שתבצע שינוי בהגדרת המערכת, מומלץ לרשום את המידע שבמסך הגדרת המערכת לצורך התייחסות בעתיד.

# **כניסה להגדרת המערכת**

- **1** הפעל (או הפעל מחדש) את המחשב.
- **2** במהלך שלב ה-POST, כאשר הסמל של DELL מוצג, המתן להופעתה של ההנחיה  $<$ להקיש 2F והקש מיד F2 והקש ל

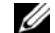

**הערה:** ההנחיה 2F מציינת כי המקלדת אותחלה. הודעה זו עשויה להופיע במהירות רבה, כך שעליך לשים לב להופעתה ואז להקיש <2F<. אם תקיש <2F <לפני קבלת ההודעה, הקשה זו תאבד. אם אתה ממתין זמן רב מדי והלוגו של מערכת ההפעלה מופיע, המשך להמתין עד אשר יופיע שולחן העבודה של Windows Microsoft. לאחר מכן, כבה את המחשב ונסה שוב. ראה " כבה את המחשב ואת ההתקנים המחוברים אליו " בעמוד . 9

# **הזנת תג השירות ב-BIOS**

- **1** הפעל את המחשב.
- ם הקש <F2> במהלך POST כדי להיכנס לתוכנית הגדרת המערכת. **2**
- **3** נווט לכרטיסייה הראשית והזן את תג השירות בשדה **Setting Tag Service** (הגדרת תג שירות).

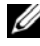

**הערה:** השדה Tag Service Set) הגדר תג שירות) מאפשר להזין את תג השירות באופן ידני רק כאשר תג השירות חסר.

# **החזרת לוח המערכת למקומו**

# **הליך**

- **1** הכנס בעדינות את לוח המערכת לתוך המארז והחלק אותו לכיוון גב המחשב.
	- **2** החזר למקומם את הברגים שמהדקים את לוח המערכת למארז.
		- **3** נתב וחבר את הכבלים שניתקת מהמחברים בלוח המערכת.
- **הערה:** לקבלת מידע על מחברי לוח המערכת, ראה " רכיבי לוח מערכת " בעמוד . 15

# **דרישות לביצוע לאחר הפעולה**

- **1** החזר את המעבד למקומו. ראה "החזרת המעבד למקומו " בעמוד . 68
- **2** החזר את המסגרת הקדמית למקומה. ראה "החזרת המסגרת הקדמית למקומה " בעמוד . 37
- **3** החזר את מעטה המאוורר למקומו. ראה "החזרת מעטה המאוורר למקומו " בעמוד . 20
	- **4** החזר את מכלול מאוורר המעבד וגוף הקירור למקומו. ראה "החזרת מכלול מאוורר המעבד וגוף הקירור למקומו " בעמוד . 65
- **5** החזר למקומם את כל כרטיס/י ה-Express PCI שהיו קיימים במחשב. ראה "התקנת כרטיסי Express PCI " בעמוד . 29
	- **6** החזר למקומו את כרטיס ה-Card-Mini, אם ישנו כזה. ראה "החזרת כרטיס ה-card-Mini למקומו " בעמוד . 33
	- **7** החזר את מודולי הזיכרון למקומם. ראה "התקנת מודולי זיכרון " בעמוד . 23
	- **8** החזר את כלוב הכונן למקומו. ראה "החזרת כלוב הכונן למקומו " בעמוד . 41
	- **9** החזר את כיסוי המחשב למקומו. ראה "החזרת כיסוי המחשב למקומו " בעמוד . 18
- **10** בצע את ההוראות בסעיף "לאחר העבודה על חלקיו הפנימיים של המחשב " בעמוד . 11

# **הליך**

**הערה:** תג השירות של המחשב מאוחסן בלוח המערכת. עליך להזין את תג השירות ב-BIOS לאחר שתחזיר את לוח המערכת למקומו.

**הערה:** לפני ניתוק הכבלים מלוח המערכת, שים לב למיקומם של המחברים, כדי שתוכל לחבר אותם מחדש בצורה הנכונה לאחר שתחזיר את לוח המערכת למקומו.

- **1** נתק את כל הכבלים מהמחברים שלהם בלוח המערכת.
- **2** הסר את הברגים שמהדקים את לוח המערכת למארז.
	- **3** הרם את לוח המערכת והוצא אותו מהמארז.

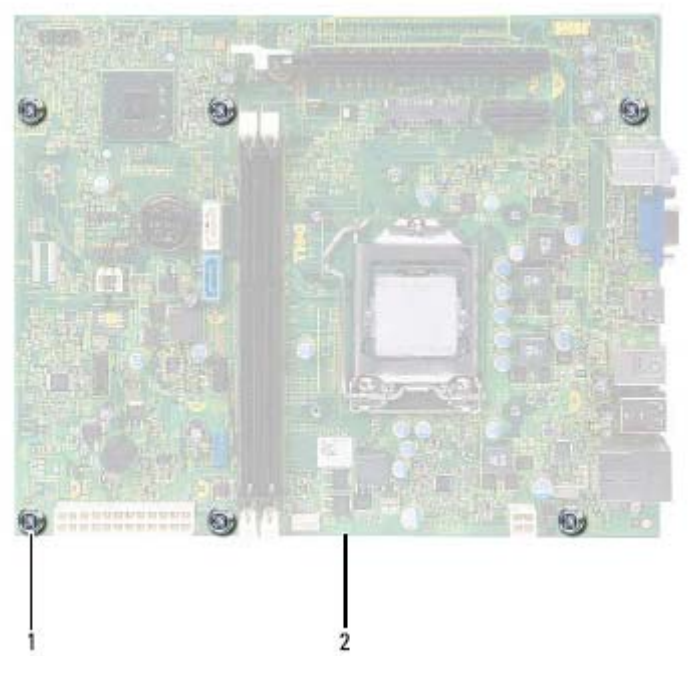

- 1 ברגים ( )6 2 לוח מערכת
- **4** השווה את לוח המערכת שזה עתה הסרת ללוח המערכת החלופי, כדי להבטיח שהם זהים.

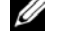

**הערה:** רכיבים ומחברים מסוימים בלוח המערכת החלופי עשויים להימצא במיקומים שונים בהשוואה למיקומי הרכיבים והמחברים בלוח המערכת הקיים.

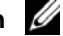

**הערה:** הגדרות המגשרים בלוח המערכת החלופי נקבעים מראש במפעל.

**74** | לוח מערכת

# **לוח מערכת 19**

**אזהרה: לפני תחילת העבודה על חלקיו הפנימיים של המחשב, קרא את מידע הבטיחות שצורף למחשב ופעל על פי השלבים המפורטים בסעיף " לפני שתתחיל " בעמוד 9 . לקבלת מידע נוסף על נוהלי בטיחות מומלצים, עיין בדף הבית של התאימות לתקינה בכתובת compliance\_ory . regulat/com.dell** 

# **הסרת לוח המערכת**

# **דרישות מוקדמות**

- **1** הסר את כיסוי המחשב. ראה "הסרת כיסוי המחשב " בעמוד . 17
- **2** הסר את מעטה המאוורר. ראה "הסרת מעטה המאוורר " בעמוד . 19
- **3** הסר את המסגרת הקדמית. ראה "הסרת המסגרת הקדמית " בעמוד . 35
	- **4** הסר את כלוב הכונן. ראה "הסרת כלוב הכונן " בעמוד . 39
- **5** הסר את מודולי הזיכרון. ראה "הסרת מודולי זיכרון" בעמוד .21 רשום איזה מודול זיכרון הסרת מכל חריץ DIMM, כדי שניתן יהיה להתקין את מודולי הזיכרון באותו חריץ לאחר החזרת לוח המערכת למקומו.
- **6** הסר את כרטיס ה-Card-Mini, אם ישנו כזה. ראה "הסרת כרטיס ה-Card-Mini" בעמוד . 31
- **7** הסר את כל כרטיס/י ה-Express-PCI שקיימים במחשב. ראה "הסרת כרטיסי PCI Express " בעמוד . 27
- **8** הסר את מכלול מאוורר המעבד וגוף הקירור. ראה "הסרת מכלול מאוורר המעבד וגוף הקירור " בעמוד . 63
	- **9** הסר את המעבד. ראה "הסרת המעבד " בעמוד . 67

# **הליך**

- **1** אתר את שקע הסוללה. ראה "רכיבי לוח מערכת " בעמוד . 15
- **2** לחץ על ידית שחרור הסוללה הרחק מהסוללה עד שסוללת המטבע תישלף החוצה.

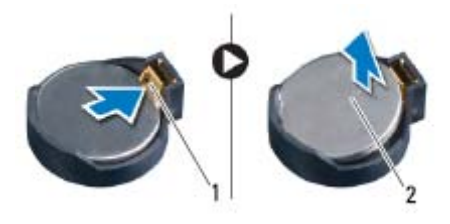

1 ידית שחרור סוללה 2 סוללת מטבע

# **החזרת סוללת המטבע למקומה**

### **הליך**

 **1** הכנס את הסוללה לתוך השקע כשהצד המסומן *+*פונה למעלה ודחף את הסוללה למקומה בנקישה.

# **דרישות לביצוע לאחר הפעולה**

- **1** החזר את כלוב הכונן למקומו. ראה "החזרת כלוב הכונן למקומו " בעמוד . 41
- **2** החזר את המסגרת הקדמית למקומה. ראה "החזרת המסגרת הקדמית למקומה " בעמוד . 37
- **3** החזר את מעטה המאוורר למקומו. ראה "החזרת מעטה המאוורר למקומו " בעמוד . 20
	- **4** החזר את כיסוי המחשב למקומו. ראה "החזרת כיסוי המחשב למקומו " בעמוד . 18
- **5** בצע את ההוראות בסעיף "לאחר העבודה על חלקיו הפנימיים של המחשב " בעמוד . 11
	- **6** היכנס לתוכנית הגדרת המערכת והגדר את התאריך והשעה. ראה "כניסה להגדרת המערכת " בעמוד . 77
		- **7** לפני הסרת סוללת המטבע, עדכן את הגדרות ה-BIOS בערכים שרשמת. ראה " הגדרת מערכת " בעמוד . 77

# **סוללת מטבע 18**

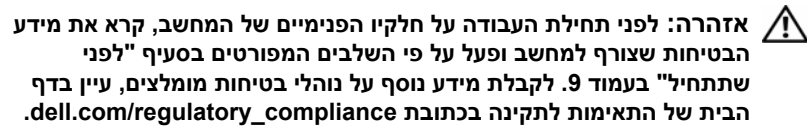

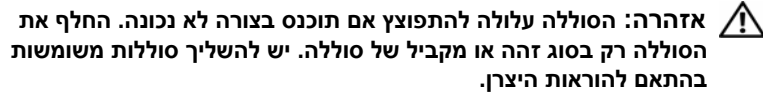

# **הסרת סוללת המטבע**

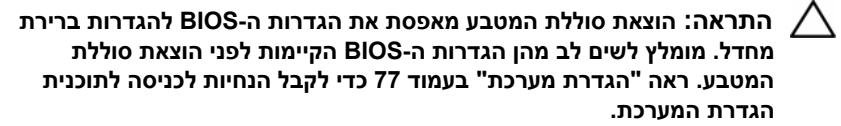

#### **דרישות מוקדמות**

- **1** הסר את כיסוי המחשב. ראה "הסרת כיסוי המחשב " בעמוד . 17
- **2** הסר את מעטה המאוורר. ראה "הסרת מעטה המאוורר " בעמוד . 19
- **3** הסר את המסגרת הקדמית. ראה "הסרת המסגרת הקדמית " בעמוד . 35
	- **4** הסר את כלוב הכונן. ראה "הסרת כלוב הכונן " בעמוד . 39
- **5** כאשר המעבד מוכנס לשקע עד הסוף, סגור את כיסוי המעבד.
- **6** סובב את ידית השחרור כלפי מטה והכנס אותה מתחת ללשונית ההידוק שבכיסוי המעבד.

**התראה: ודא שחריץ כיסוי המעבד נמצא מתחת למוט היישור.** 

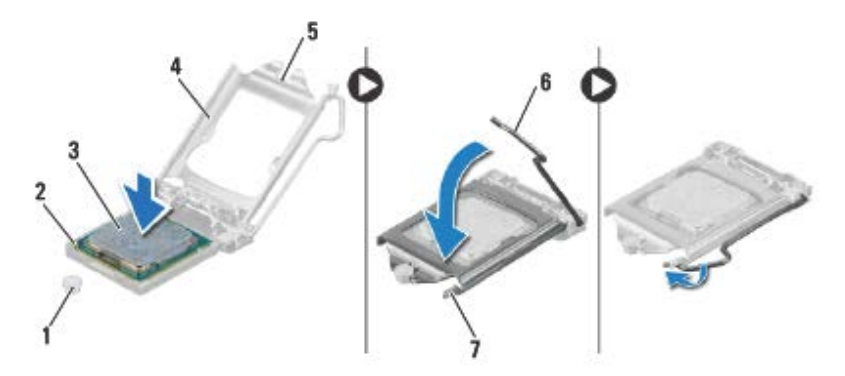

- 1 מוט יישור 2 פינה של פין 1 של המעבד 3 מעבד
- 4 כיסוי מעבד 5 חריץ כיסוי מעבד 6 ידית שחרור
	- 7 לשונית הידוק

# **דרישות לביצוע לאחר הפעולה**

- **1** החזר את מכלול מאוורר המעבד וגוף הקירור למקומו. ראה "החזרת מכלול מאוורר המעבד וגוף הקירור למקומו " בעמוד . 65
- **2** החזר את מעטה המאוורר למקומו. ראה "החזרת מעטה המאוורר למקומו " בעמוד . 20
	- **3** החזר את כיסוי המחשב למקומו. ראה "החזרת כיסוי המחשב למקומו " בעמוד . 18
- **4** בצע את ההוראות בסעיף "לאחר העבודה על חלקיו הפנימיים של המחשב " בעמוד . 11

# **הליך**

- **1** לחץ על ידית השחרור כלפי מטה ודחף אותה הרחק מהמעבד כדי לשחרר אותה מלשונית ההידוק.
	- **2** פתח את ידית השחרור לגמרי כדי לפתוח את כיסוי המעבד.

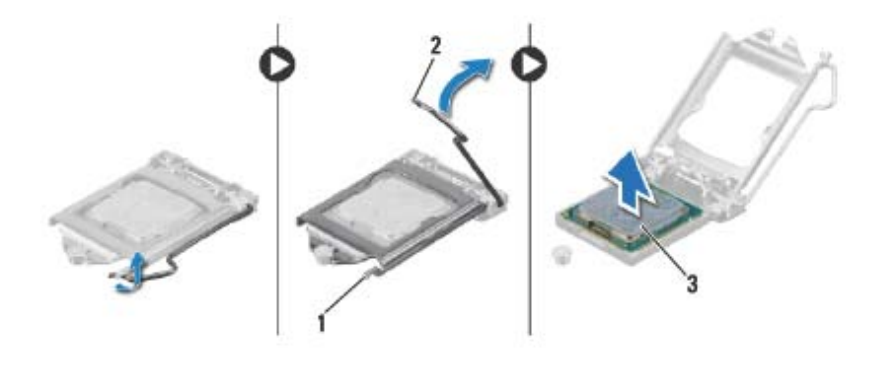

- 1 לשונית הידוק 2 ידית שחרור
	- 3 מעבד

**התראה: בעת הסרת המעבד, אל תיגע באף פין שבתוך השקע ואל תאפשר לחפץ כלשהו ליפול על הפינים שבשקע.** 

**3** פתח את כיסוי המעבד והרם את המעבד בעדינות מתוך שקע המעבד.

# **החזרת המעבד למקומו**

# **הליך**

**1** הוצא את המעבד החדש מאריזתו, והיזהר שלא לגעת בחלקו התחתון של המעבד.

# **התראה: עליך למקם את המעבד בצורה נכונה בשקע המעבד, כדי למנוע נזק למעבד.**

- **2** םא ידית השחרור בשקע אינה פתוחה לגמרי, הזז אותה למיקום זה.
	- **3** כוון את חריצי היישור שעל המעבד עם לשוניות היישור שבשקע.
- **4** ישר את הפינה בה ממוקם המצוידת בפין 1 של המעבד עם הפינה בה ממוקם המצוידת בפין 1 של שקע המעבד ולאחר מכן הנח את המעבד בשקע המעבד.

הנח את המעבד בעדינות בתוך השקע וודא כי המעבד ממוקם בצורה נכונה.

# **מעבד 17**

**אזהרה : לפני תחילת העבודה על חלקיו הפנימיים של המחשב, קרא את מידע הבטיחות שצורף למחשב ופעל על פי השלבים המפורטים בסעיף " לפני שתתחיל " בעמוד 9 . לקבלת מידע נוסף על נוהלי בטיחות מומלצים, עיין בדף הבית של התאימות לתקינה בכתובת compliance\_ory . regulat/com.dell** 

# **הסרת המעבד**

# **דרישות מוקדמות**

- **1** הסר את כיסוי המחשב. ראה "הסרת כיסוי המחשב " בעמוד . 17
- **2** הסר את מעטה המאוורר. ראה "הסרת מעטה המאוורר " בעמוד . 19
- **3** הסר את מכלול מאוורר המעבד וגוף הקירור. ראה "הסרת מכלול מאוורר המעבד וגוף הקירור " בעמוד . 63

# **החזרת מכלול מאוורר המעבד וגוף הקירור למקומו**

# **הליך**

**התראה: יישור שגוי של מכלול מאוורר המעבד וגוף הקירור עלול לגרום נזק ללוח המערכת ולמעבד.** 

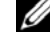

**הערה:** ניתן לעשות שימוש חוזר במשחה התרמית המקורית, אם המעבד ומכלול מאוורר המעבד וגוף הקירור המקוריים מותקנים בחזרה יחד. בעת החלפת המעבד או מכלול מאוורר המעבד וגוף הקירור, השתמש במשחה תרמית המצורפת לערכה כדי להבטיח מוליכות תרמית תקינה.

- **1** במידת הצורך, מרח משחה תרמית חדשה על חלקו העליון של המעבד.
	- **2** הנח את מכלול מאוורר המעבד וגוף הקירור על גבי המעבד.
- **3** ישר את בורגי החיזוק שבמכלול מאוורר המעבד וגוף הקירור עם החורים בלוח המערכת.
- **4** חזק את בורגי החיזוק שמהדקים את מכלול מאוורר המעבד וגוף הקירור ללוח המערכת.
- **5** חבר את כבל מאוורר המעבד למחבר בלוח המערכת (1FANCPU(. ראה "רכיבי לוח מערכת " בעמוד . 15

# **דרישות לביצוע לאחר הפעולה**

- **1** החזר את מעטה המאוורר למקומו. ראה "החזרת מעטה המאוורר למקומו " בעמוד . 20
	- **2** החזר את כיסוי המחשב למקומו. ראה "החזרת כיסוי המחשב למקומו " בעמוד . 18
- **3** בצע את ההוראות בסעיף "לאחר העבודה על חלקיו הפנימיים של המחשב " בעמוד . 11

# **הליך**

**אזהרה: על אף שמכלול מאוורר המעבד וגוף הקירור עטוף במעטה פלסטיק, הוא עלול להיות חם מאוד במהלך פעולה רגילה. ודא שלמפזר החום היה מספיק זמן להתקרר, לפני שתיגע בו.** 

**התראה: כדי להבטיח שהמעבד יוכל להתקרר במידה מספקת, אל תיגע באזורים מוליכי החום שבמכלול מאוורר המעבד וגוף הקירור. השמן שנמצא על העור עלול להפחית את יכולת העברת החום של המשחה התרמית.** 

- **1** נתק את כבל מאוורר המעבד ממחבר לוח המערכת (1FANCPU(. ראה "רכיבי לוח מערכת " בעמוד . 15
- **2** היעזר במברג בעל ראש שטוח ושחרר את ארבעת בורגי החיזוק שמהדקים את מכלול מאוורר המעבד וגוף הקירור ללוח המערכת.

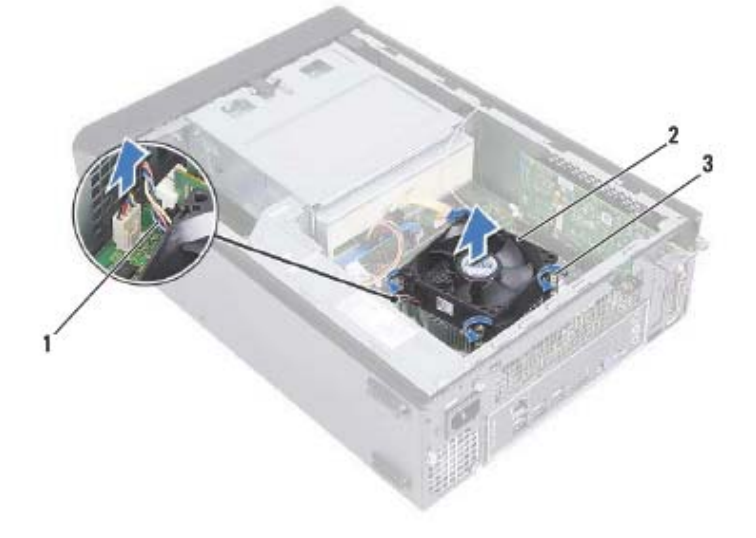

- 1 כבל מאוורר המעבד 2 מכלול מאוורר המעבד וגוף הקירור
	- 3 בורגי חיזוק (4)
	- **3** הרם את מכלול מאוורר המעבד וגוף הקירור והוצא אותו מהמחשב.

 **16**

# **מכלול מאוורר המעבד וגוף הקירור**

**אזהרה: לפני תחילת העבודה על חלקיו הפנימיים של המחשב, קרא את מידע הבטיחות שצורף למחשב ופעל על פי השלבים המפורטים בסעיף " לפני שתתחיל " בעמוד 9 . לקבלת מידע נוסף על נוהלי בטיחות מומלצים, עיין בדף הבית של התאימות לתקינה בכתובת compliance\_ory . regulat/com.dell** 

# **הסרת מכלול מאוורר המעבד וגוף הקירור**

# **דרישות מוקדמות**

- **1** הסר את כיסוי המחשב. ראה "הסרת כיסוי המחשב " בעמוד . 17
- **2** הסר את מעטה המאוורר. ראה "הסרת מעטה המאוורר " בעמוד . 19

# **החזרת יחידת ספק הכוח למקומה**

## **הליך**

- **1** החלק את יחידת ספק הכוח לכיוון גב המארז.
- **2** ישר את חורי הברגים שביחידת ספק הכוח עם חורי הברגים במארז.
	- **3** החזר למקומם את הברגים שמהדקים את יחידת ספק הכוח למארז.

# **דרישות לביצוע לאחר הפעולה**

- **1** החזר את לוח המערכת למקומו. ראה "החזרת לוח המערכת למקומו " בעמוד . 75
	- **2** החזר את המעבד למקומו. ראה "החזרת המעבד למקומו " בעמוד . 68
- **3** החזר את מכלול מאוורר המעבד וגוף הקירור למקומו. ראה "החזרת מכלול מאוורר המעבד וגוף הקירור למקומו " בעמוד . 65
- **4** החזר למקומם את כל כרטיס/י ה-Express PCI שהיו קיימים במחשב. ראה "התקנת כרטיסי Express PCI " בעמוד . 29
	- **5** החזר למקומו את כרטיס ה-Card-Mini, אם ישנו כזה. ראה "החזרת כרטיס ה-card-Mini למקומו " בעמוד . 33
	- **6** החזר את מודולי הזיכרון למקומם. ראה "התקנת מודולי זיכרון " בעמוד . 23
	- **7** החזר את כלוב הכונן למקומו. ראה "החזרת כלוב הכונן למקומו " בעמוד . 41
- **8** החזר את מעטה המאוורר למקומו. ראה "החזרת מעטה המאוורר למקומו " בעמוד . 20
	- **9** החזר את כיסוי המחשב למקומו. ראה "החזרת כיסוי המחשב למקומו " בעמוד . 18
- **10** בצע את ההוראות בסעיף "לאחר העבודה על חלקיו הפנימיים של המחשב " בעמוד . 11

# **הליך**

- **1** הסר את הברגים שמהדקים את יחידת ספק הכוח למארז.
	- **2** החלק והסר את יחידת ספק הכוח אל מחוץ למארז.

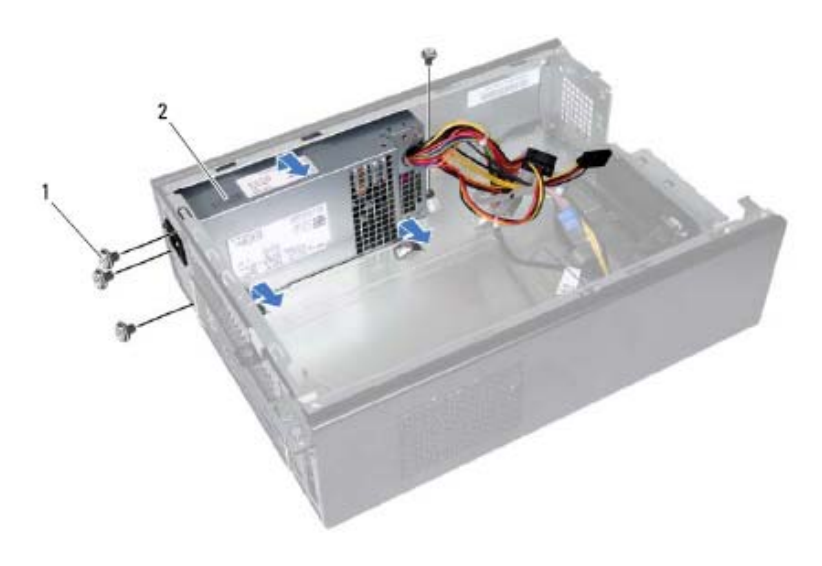

1 ברגים ( )4 2 יחידת ספק כוח

# **יחידת ספק כוח 15**

**אזהרה: לפני תחילת העבודה על חלקיו הפנימיים של המחשב, קרא את מידע הבטיחות שצורף למחשב ופעל על פי השלבים המפורטים בסעיף " לפני שתתחיל " בעמוד 9 . לקבלת מידע נוסף על נוהלי בטיחות מומלצים, עיין בדף הבית של התאימות לתקינה בכתובת compliance\_ory . regulat/com.dell** 

# **הסרת יחידת ספק הכוח**

### **דרישות מוקדמות**

- **1** הסר את כיסוי המחשב. ראה "הסרת כיסוי המחשב " בעמוד . 17
- **2** הסר את מעטה המאוורר. ראה "הסרת מעטה המאוורר " בעמוד . 19
	- **3** הסר את כלוב הכונן. ראה "הסרת כלוב הכונן " בעמוד . 39
- **4** הסר את מודולי הזיכרון. ראה "הסרת מודולי זיכרון" בעמוד .21 רשום איזה מודול זיכרון הסרת מכל חריץ DIMM, כדי שניתן יהיה להתקין כל מודול זיכרון באותו חריץ לאחר החזרת יחידת ספק הכוח למקומה.
- **5** הסר את כרטיס ה-Card-Mini, אם ישנו כזה. ראה "הסרת כרטיס ה-Card-Mini" בעמוד . 31
	- **6** הסר את כל כרטיסי ה-Express PCI, אם ישנם כאלה. ראה "הסרת כרטיסי 27 . בעמוד " PCI Express
- **7** הסר את מכלול מאוורר המעבד וגוף הקירור. ראה "הסרת מכלול מאוורר המעבד וגוף הקירור " בעמוד . 63
	- **8** הסר את המעבד. ראה "הסרת המעבד " בעמוד . 67
	- **9** הסר את לוח המערכת . ראה "הסרת לוח המערכת " בעמוד . 73
# **החזרת מודול לחצן ההפעלה למקומו**

## **הליך**

- **1** החלק את הכבל של מודול לחצן ההפעלה דרך החריץ שבלוח הקדמי.
- **2** ישר ודחף את הלשוניות של מודול לחצן ההפעלה לתוך החריצים שבלוח הקדמי.
	- **3** נתב את כבל מודול לחצן ההפעלה דרך מכווני הניתוב שבמארז.
- **4** חבר את כבל מודול לחצן ההפעלה אל מחבר לוח המערכת (1LEDH(. ראה " ירכיב לוח מערכת " בעמוד . 15

- **1** החזר את כלוב הכונן למקומו. ראה "החזרת כלוב הכונן למקומו " בעמוד . 41
- **2** החזר את המסגרת הקדמית למקומה. ראה "החזרת המסגרת הקדמית למקומה " בעמוד . 37
- **3** החזר את מעטה המאוורר למקומו. ראה "החזרת מעטה המאוורר למקומו " בעמוד . 20
	- **4** החזר את כיסוי המחשב למקומו. ראה "החזרת כיסוי המחשב למקומו " בעמוד . 18
- **5** בצע את ההוראות בסעיף "לאחר העבודה על חלקיו הפנימיים של המחשב " בעמוד . 11

- **1** נתק את כבל מודול לחצן ההפעלה ממחבר לוח המערכת (1LEDH(. ראה "רכיבי לוח מערכת " בעמוד . 15
	- **2** הסר את כבל מודול לחצן ההפעלה ממכווני הניתוב שבמארז.
- **3** לחץ על לשוניות מודול לחצן ההפעלה כדי לשחרר את מודול לחצן ההפעלה מהלוח הקדמי.
	- **4** החלק את מודול לחצן ההפעלה יחד עם הכבל שלו דרך החריץ שבלוח הקדמי.
		- **5** הנח את מודול לחצן ההפעלה בצד במקום בטוח.

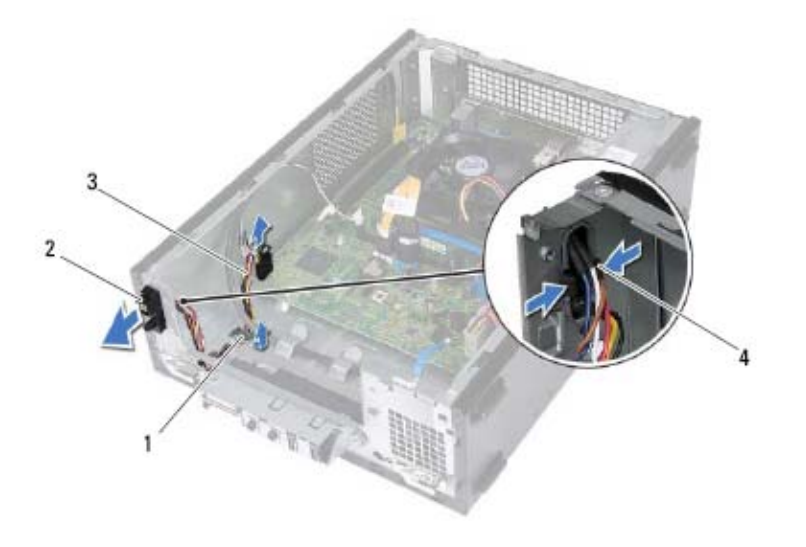

- 
- 3 כבל מודול לחצן ההפעלה 4 לשוניות ( )2
- 1 מכוון ניתוב 2 מודול לחצן ההפעלה
	-

# **מודול לחצן ההפעלה 14**

**אזהרה: לפני תחילת העבודה על חלקיו הפנימיים של המחשב, קרא את מידע הבטיחות שצורף למחשב ופעל על פי השלבים המפורטים בסעיף " לפני שתתחיל " בעמוד 9 . לקבלת מידע נוסף על נוהלי בטיחות מומלצים, עיין בדף הבית של התאימות לתקינה בכתובת compliance\_ory . regulat/com.dell** 

# **הסרת מודול לחצן ההפעלה**

- **1** הסר את כיסוי המחשב. ראה "הסרת כיסוי המחשב " בעמוד . 17
- **2** הסר את מעטה המאוורר. ראה "הסרת מעטה המאוורר " בעמוד . 19
- **3** הסר את המסגרת הקדמית. ראה "הסרת המסגרת הקדמית " בעמוד . 35
	- **4** הסר תא כלוב הכונן. ראה "הסרת כלוב הכונן " בעמוד . 39

**54** | לוח קלט/פלט קדמי

# **החזרת לוח הקלט/פלט הקדמי למקומו**

## **הליך**

- **1** הכנס את התפסים של לוח הקלט/פלט הקדמי לחריצים שבלוח הקדמי.
- **2** החלק את לוח הקלט/פלט הקדמי אל הצד. ודא שחור הבורג בלוח הקלט/פלט הקדמי מיושר עם חור הבורג בלוח הקדמי.
	- **3** החזר למקומו את הבורג שמהדק את לוח הקלט/פלט הקדמי אל הלוח הקדמי.
	- **4** נתב את הכבלים של לוח הקלט/פלט הקדמי דרך מכווני הניתוב שבמארז.
- **5** חבר את כבלי לוח הקלט/פלט הקדמי אל מחברי לוח המערכת (1USBF, 2USBF ו-AUDF1). ראה "רכיבי לוח מערכת" בעמוד 15

- **1** החזר למקומו את כרטיס ה16-x Express-PCI, אם ישנו כזה. ראה "התקנת כרטיסי 29 . בעמוד " PCI Express
	- **2** החזר את כלוב הכונן למקומו. ראה "החזרת כלוב הכונן למקומו " בעמוד . 41
- **3** החזר את המסגרת הקדמית למקומה. ראה " החזרת המסגרת הקדמית למקומה " בעמוד . 37
- **4** החזר את מעטה המאוורר למקומו. ראה "החזרת מעטה המאוורר למקומו " בעמוד . 20
	- **5** החזר את כיסוי המחשב למקומו. ראה "החזרת כיסוי המחשב למקומו " בעמוד . 18
- **6** בצע את ההוראות בסעיף "לאחר העבודה על חלקיו הפנימיים של המחשב " בעמוד . 11
- **2** הסר את הכבלים של לוח הקלט/פלט הקדמי ממכוון הניתוב שבמארז.
	- **3** הסר את הבורג שמהדק את לוח הקלט/פלט הקדמי אל הלוח הקדמי.
- **4** החלק את לוח הקלט/פלט הקדמי אל הצד כדי לשחרר את התפסים מהלוח הקדמי ולמשוך את לוח הקלט/פלט הקדמי הרחק מהמחשב.

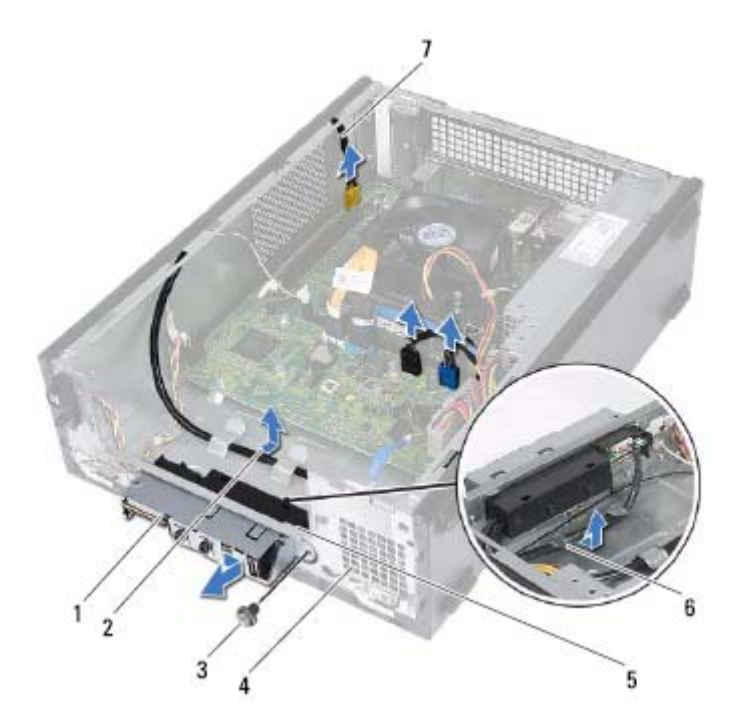

- 1 לוח קלט/פלט קדמי 2 ניתוב כבל
	-
- 5 תפסים של לוח קלט/פלט קדמי (4) 6 מכווני ניתוב
	- 7 כבלי לוח קלט/פלט קדמי (3)
- 
- 3 בורג 4 לוח קדמי
- 

# **לוח קלט/פלט קדמי 13**

**אזהרה: לפני תחילת העבודה על חלקיו הפנימיים של המחשב, קרא את מידע הבטיחות שצורף למחשב ופעל על פי השלבים המפורטים בסעיף " לפני שתתחיל " בעמוד 9 . לקבלת מידע נוסף על נוהלי בטיחות מומלצים, עיין בדף הבית של התאימות לתקינה בכתובת compliance\_ory . regulat/com.dell** 

# **הסרת לוח הקלט/פלט הקדמי**

## **דרישות מוקדמות**

- **1** הסר את כיסוי המחשב. ראה "הסרת כיסוי המחשב " בעמוד . 17
- **2** הסר את מעטה המאוורר. ראה "הסרת מעטה המאוורר " בעמוד . 19
- **3** הסר את המסגרת הקדמית. ראה "הסרת המסגרת הקדמית " בעמוד . 35
	- **4** הסר תא כלוב הכונן. ראה "הסרת כלוב הכונן " בעמוד . 39
- **5** הסר את כרטיס ה16-x Express-PCI, אם ישנו כזה. ראה "הסרת כרטיסי PCI Express " בעמוד . 27

## **הליך**

 **1** נתק את כבלי לוח הקלט/פלט הקדמי ממחברי לוח המערכת (1USBF, 2USBF ו1-AUDF( . ראה "רכיבי לוח מערכת " בעמוד . 15

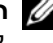

**הערה:** רשום את אופני הניתוב של כל הכבלים בעת הסרתם, כדי שתוכל לנתבם מחדש כהלכה לאחר החזרת לוח הקלט/פלט הקדמי למקומו.

# **החזרת הכונן הקשיח למקומו**

## **הליך**

- **1** החלק את הכונן הקשיח לתוך כלוב הכונן.
- **2** ישר את חורי הברגים בכונן הקשיח עם חורי הברגים בכלוב הכונן.
- **3** החזר למקומם את הברגים שמהדקים את הכונן הקשיח לכלוב הכונן.

- **1** החזר את כלוב הכונן למקומו. ראה "החזרת כלוב הכונן למקומו " בעמוד . 41
- **2** החזר את המסגרת הקדמית למקומה. ראה "החזרת המסגרת הקדמית למקומה " בעמוד . 37
- **3** החזר את מעטה המאוורר למקומו. ראה "החזרת מעטה המאוורר למקומו " בעמוד . 20
	- **4** החזר את כיסוי המחשב למקומו. ראה "החזרת כיסוי המחשב למקומו " בעמוד . 18
- **5** בצע את ההוראות בסעיף "לאחר העבודה על חלקיו הפנימיים של המחשב " בעמוד . 11

- **1** הסר את הברגים שמהדקים את הכונן הקשיח לכלוב הכונן.
	- **2** החלק את הכונן הקשיח החוצה מכלוב הכונן.

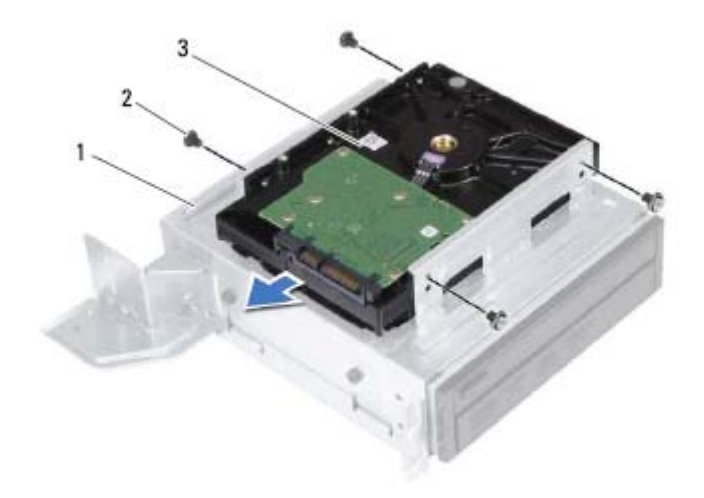

- 1 כלוב הכונן 2 ברגים ( )4
	-

- 3 כונן קשיח
- **3** הנח את הכונן הקשיח בצד במקום בטוח.

# **כונן קשיח 12**

**אזהרה: לפני תחילת העבודה על חלקיו הפנימיים של המחשב, קרא את מידע הבטיחות שצורף למחשב ופעל על פי השלבים המפורטים בסעיף " לפני שתתחיל " בעמוד 9 . לקבלת מידע נוסף על נוהלי בטיחות מומלצים, עיין בדף הבית של התאימות לתקינה בכתובת compliance\_ory . regulat/com.dell** 

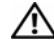

**אזהרה: בעת הסרת הכונן הקשיח מהמחשב כשהכונן חם,** *אין לגעת* **במעטפת המתכת של הכונן הקשיח.** 

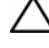

**התראה: כדי להימנע מאובדן נתונים, אין להסיר את הכונן הקשיח כאשר המחשב פועל או נמצא במצב שינה.** 

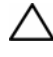

**התראה: כוננים קשיחים הם רכיבים רגישים במיוחד. נקוט משנה זהירות בעת טיפול בכונן הקשיח.** 

## **הסרת הכונן הקשיח**

- **1** הסר את כיסוי המחשב. ראה "הסרת כיסוי המחשב " בעמוד . 17
- **2** הסר את מעטה המאוורר. ראה "הסרת מעטה המאוורר " בעמוד . 19
- **3** הסר את המסגרת הקדמית. ראה "הסרת המסגרת הקדמית " בעמוד . 35
	- **4** הסר את כלוב הכונן. ראה "הסרת כלוב הכונן " בעמוד . 39

# **החזרת הכונן האופטי למקומו**

## **הליך**

- **1** החלק את הכונן האופטי לתוך כלוב הכונן.
- **2** ישר את חורי הברגים בכונן האופטי עם חורי הברגים בכלוב הכונן.
- **3** החזר למקומם את הברגים שמהדקים את הכונן האופטי לכלוב הכונן.

- **1** החזר את כלוב הכונן למקומו. ראה "החזרת כלוב הכונן למקומו " בעמוד . 41
- **2** החזר את המסגרת הקדמית למקומה. ראה "החזרת המסגרת הקדמית למקומה " בעמוד . 37
- **3** החזר את מעטה המאוורר למקומו. ראה "החזרת מעטה המאוורר למקומו " בעמוד . 20
	- **4** החזר את כיסוי המחשב למקומו. ראה "החזרת כיסוי המחשב למקומו " בעמוד . 18
- **5** בצע את ההוראות בסעיף "לאחר העבודה על חלקיו הפנימיים של המחשב " בעמוד . 11

- **1** הסר את הברגים שמהדקים את הכונן האופטי לכלוב הכונן.
	- **2** החלק את הכונן האופטי החוצה מכלוב הכונן.

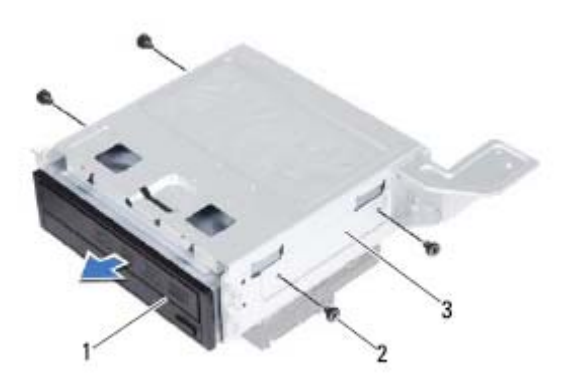

- 1 כונן אופטי 2 ברגים ( )4
	-

- 3 כלוב הכונן
- **3** הנח את הכונן האופטי בצד במקום בטוח.

# **כונן אופטי 11**

**אזהרה: לפני תחילת העבודה על חלקיו הפנימיים של המחשב, קרא את מידע הבטיחות שצורף למחשב ופעל על פי השלבים המפורטים בסעיף " לפני שתתחיל " בעמוד 9 . לקבלת מידע נוסף על נוהלי בטיחות מומלצים, עיין בדף הבית של התאימות לתקינה בכתובת compliance\_ory . regulat/com.dell** 

## **הסרת הכונן האופטי**

- **1** הסר את כיסוי המחשב. ראה "הסרת כיסוי המחשב " בעמוד . 17
- **2** הסר את מעטה המאוורר. ראה "הסרת מעטה המאוורר " בעמוד . 19
- **3** הסר את המסגרת הקדמית. ראה "הסרת המסגרת הקדמית " בעמוד . 35
	- **4** הסר את כלוב הכונן. ראה "הסרת כלוב הכונן " בעמוד . 39

# **החזרת כלוב הכונן למקומו**

## **הליך**

- **1** החלק את כלוב הכונן בעדינות לתוך המארז.
- **2** החזר למקומם את הברגים שמהדקים את כלוב הכונן למארז.
	- **3** חבר את כבלי החשמל והנתונים למחברים שבכונן האופטי.
	- **4** חבר את כבלי החשמל והנתונים למחברים שבכונן הקשיח.

- **1** החזר את המסגרת הקדמית למקומה. ראה "החזרת המסגרת הקדמית למקומה " בעמוד . 37
- **2** החזר את מעטה המאוורר למקומו. ראה "החזרת מעטה המאוורר למקומו " בעמוד . 20
	- **3** החזר את כיסוי המחשב למקומו. ראה "החזרת כיסוי המחשב למקומו " בעמוד . 18
- **4** בצע את ההוראות בסעיף "לאחר העבודה על חלקיו הפנימיים של המחשב " בעמוד . 11

- **1** נתק את כבלי החשמל והנתונים מהמחברים שבכונן הקשיח.
- **2** נתק את כבלי החשמל והנתונים מהמחברים שבכונן האופטי.
	- **3** הסר את הברגים שמהדקים את כלוב הכונן למארז.
		- **4** הרם את כלוב הכונן והוצא אותו מהמארז.

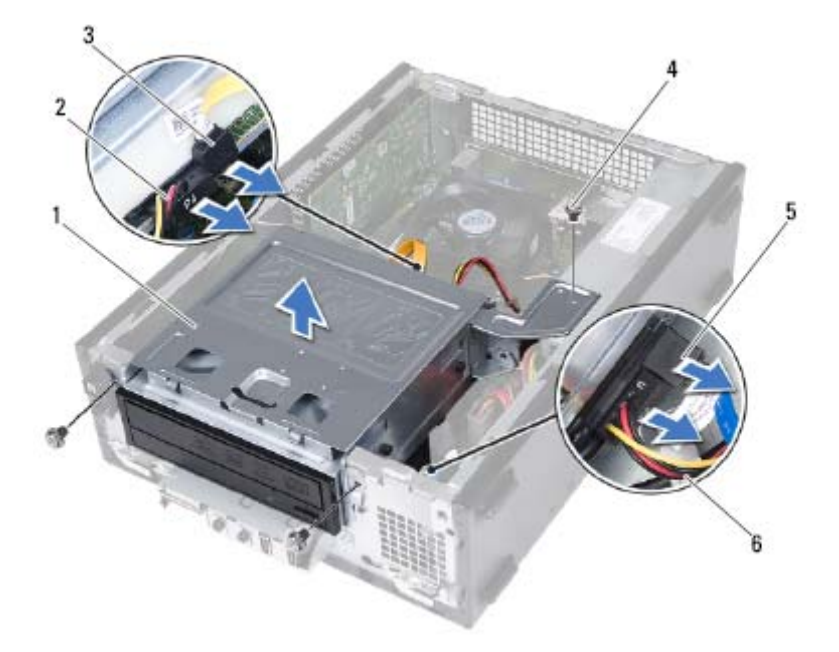

- 
- 3 כבל נתונים של כונן אופטי 4 ברגים ( )3
	-
- 1 כלוב הכונן 2 כבל חשמל של כונן אופטי
	-
- 5 כבל נתונים של כונן קשיח 6 כבל חשמל של כונן קשיח

# **כלוב הכונן 10**

**אזהרה: לפני תחילת העבודה על חלקיו הפנימיים של המחשב, קרא את מידע הבטיחות שצורף למחשב ופעל על פי השלבים המפורטים בסעיף " לפני שתתחיל " בעמוד 9 . לקבלת מידע נוסף על נוהלי בטיחות מומלצים, עיין בדף הבית של התאימות לתקינה בכתובת compliance\_ory . regulat/com.dell** 

# **הסרת כלוב הכונן**

- **1** הסר את כיסוי המחשב. ראה "הסרת כיסוי המחשב " בעמוד . 17
- **2** הסר את מעטה המאוורר. ראה "הסרת מעטה המאוורר " בעמוד . 19
- **3** הסר את המסגרת הקדמית. ראה "הסרת המסגרת הקדמית " בעמוד . 35

## **החזרת המסגרת הקדמית למקומה**

## **הליך**

- **1** ישר והכנס את תפסי המסגרת הקדמית לתוך החריצים בלוח הקדמי.
- **2** סובב את המסגרת הקדמית לכיוון המחשב עד שלשוניות המסגרת הקדמית ייכנסו למקומן בנקישה.

- **1** החזר את כיסוי המחשב למקומו. ראה "החזרת כיסוי המחשב למקומו " בעמוד . 18
- **2** בצע את ההוראות בסעיף "לאחר העבודה על חלקיו הפנימיים של המחשב " בעמוד . 11

- **1** הנח את המחשב במצב זקוף.
- **2** אחוז ושחרר את לשוניות המסגרת הקדמית על-ידי הרחקתן בזו אחר זו מהלוח הקדמי.
- **3** סובב ומשוך את המסגרת הקדמית מהחלק הקדמי של המחשב כדי לשחרר את תפסי המסגרת הקדמית מהחריצים שבלוח הקדמי.

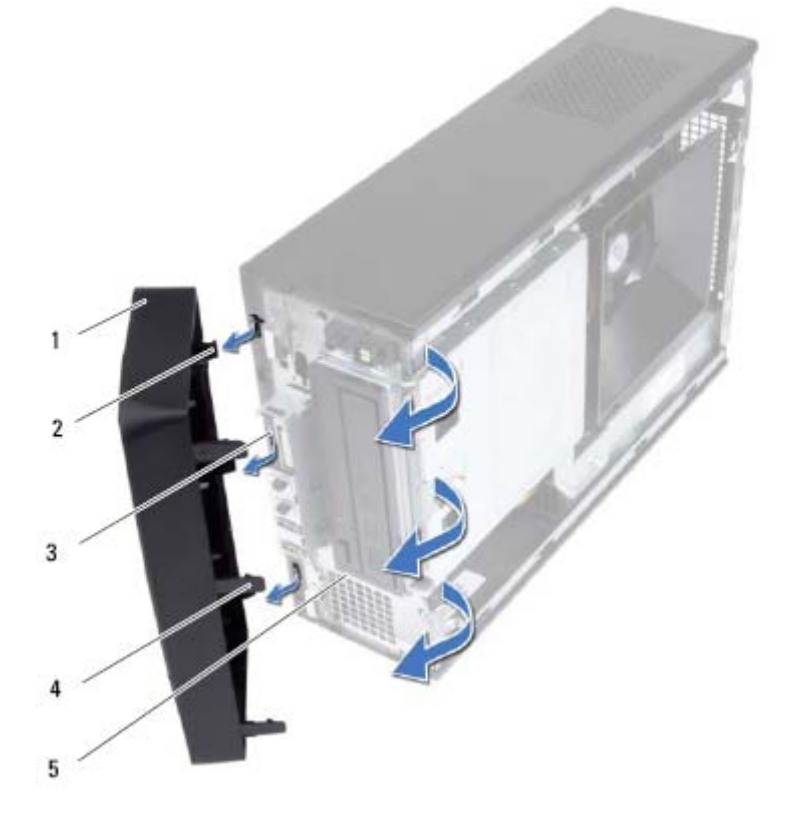

- 
- - 5 לוח קדמי
- **4** הנח את המסגרת הקדמית בצד במקום בטוח.
	- **36** | מסגרת קדמית
- 1 מסגרת קדמית 2 תפסי המסגרת הקדמית ( )3
- 3 חריצי לוח קדמי ( )3 4 לשוניות המסגרת הקדמית ( )3

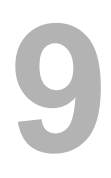

# **מסגרת קדמית 9**

**אזהרה: לפני תחילת העבודה על חלקיו הפנימיים של המחשב, קרא את מידע הבטיחות שצורף למחשב ופעל על פי השלבים המפורטים בסעיף " לפני שתתחיל " בעמוד 9 . לקבלת מידע נוסף על נוהלי בטיחות מומלצים, עיין בדף הבית של התאימות לתקינה בכתובת compliance\_ory . regulat/com.dell** 

## **הסרת המסגרת הקדמית**

## **דרישות מוקדמות**

**1** הסר את כיסוי המחשב. ראה "הסרת כיסוי המחשב " בעמוד . 17

**3** הרם את כרטיס ה-Card-Mini והוצא אותו מהמחבר בלוח המערכת.

**התראה: כאשר כרטיס ה Card-Mini- אינו נמצא במחשב, אחסן אותו באריזת מגן אנטי-סטטית. עיין בסעיף "הגנה מפני פריקה אלקטרוסטטית" במידע הבטיחות המצורף למחשב.** 

# **החזרת כרטיס ה-card-Mini למקומו**

**התראה: המחברים מסומנים בקודים כדי להבטיח הכנסה נכונה. שימוש בכוח מופרז עלול לפגוע במחברים.** 

**התראה: כדי למנוע פגיעה בכרטיס ה Card-Mini- , ודא שאין כבלים מתחת לכרטיס ה-Card-Mini.** 

## **הליך**

- **1** ישר את חריץ כרטיס ה-Card-Mini עם הלשונית שבמחבר לוח המערכת.
- **2** הכנס את כרטיס ה-Card-Mini, בזווית של 45 מעלות, למחבר בלוח המערכת.
- **3** לחץ כלפי מטה על הקצה השני של כרטיס ה-Card-Mini לתוך החריץ שבלוח המערכת והחזר למקומו את הבורג שמהדק את כרטיס ה-Card-Mini למחבר שבלוח המערכת.
	- **4** חבר את כבלי האנטנה המתאימים לכרטיס ה-Card-Mini שאתה מתקין. על התווית של כרטיס ה-Card Mini מסומנים שני משולשים (שחור ולבן):
		- חבר את הכבל השחור למחבר המסומן במשולש שחור.
			- חבר את הכבל הלבן למחבר המסומן במשולש לבן.

- **1** החזר את מעטה המאוורר למקומו. ראה "החזרת מעטה המאוורר למקומו " בעמוד . 20
	- **2** החזר את כיסוי המחשב למקומו. ראה "החזרת כיסוי המחשב למקומו " בעמוד . 18
- **3** בצע את ההוראות בסעיף "לאחר העבודה על חלקיו הפנימיים של המחשב " בעמוד . 11

**1** נתק את כבלי האנטנה מכרטיס ה-Card-Mini.

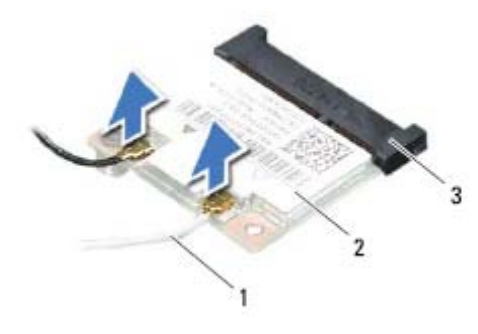

- 1 כבלי אנטנה (2) 2 כרטיס Card Card 2 כרטיס Card
	- 3 מחבר לוח מערכת

- 
- **2** הסר את הבורג שמהדק את כרטיס ה-Card-Mini למחבר לוח המערכת .

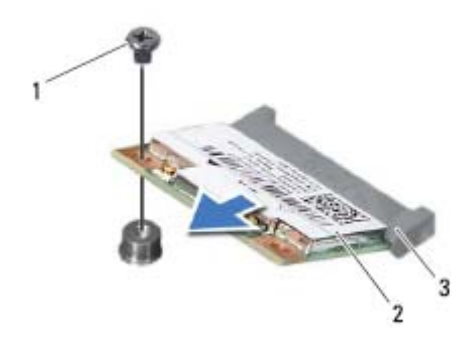

- 
- 3 מחבר לוח מערכת
- 1 בורג 2 כרטיס Card-Mini

# **8 Mini-Card כרטיס**

**אזהרה: לפני תחילת העבודה על חלקיו הפנימיים של המחשב, קרא את מידע הבטיחות שצורף למחשב ופעל על פי השלבים המפורטים בסעיף " לפני שתתחיל " בעמוד 9 . לקבלת מידע נוסף על נוהלי בטיחות מומלצים, עיין בדף הבית של התאימות לתקינה בכתובת compliance\_ory . regulat/com.dell** 

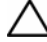

**התראה: כאשר כרטיס ה Card-Mini- אינו נמצא במחשב, אחסן אותו באריזת מגן אנטי-סטטית. עיין בסעיף "הגנה מפני פריקה אלקטרוסטטית" במידע הבטיחות המצורף למחשב.** 

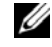

**הערה:** חברת Dell אינה יכולה לערוב לתאימות או לספק תמיכה לכרטיסי Card-Mini שמקורם אינו מחברת . Dell

אם הזמנת כרטיס Card-Mini אלחוטי יחד עם המחשב, הכרטיס כבר מותקן במחשב.

המחשב שלך תומך במחבר Card-Mini אחד בחצי גודל עבור רשת מקומית אלחוטית (WLAN(.

# **הסרת כרטיס ה-Card-Mini**

- **1** הסר את כיסוי המחשב. ראה "הסרת כיסוי המחשב " בעמוד . 17
- **2** הסר את מעטה המאוורר. ראה "הסרת מעטה המאוורר " בעמוד . 19

## **הגדרת תצורת המחשב לאחר הסרה או התקנה של כרטיס Express PCI**

**הערה:** לקבלת מידע על מיקום המחברים החיצוניים, עיין ב*מדריך ההתחלה המהירה .* לקבלת מידע על התקנת מנהלי התקן ותוכנות עבור הכרטיס, עיין בתיעוד המצורף לכרטיס.

## **התקנה הסרה**

### **כרטיס קול 1** היכנס להגדרת המערכת. ראה " הגדרת מערכת " בעמוד . 77 **2** עבור אל **Audio Onboard Controller**) בקר שמע על הלוח) ולאחר מכן שנה את ההגדרה ל-**Disabled**) מושבת). **3** חבר את התקני השמע החיצוניים למחברי כרטיס הקול. **כרטיס רשת 1** היכנס להגדרת המערכת. ראה " הגדרת מערכת " בעמוד . 77 **2** עבור אל **LAN Onboard Controller**) בקר LAN על הלוח ) ולאחר מכן שנה את ההגדרה ל-**Disabled**) מושבת). **3** חבר את כבל הרשת למחבר של כרטיס הרשת. המשולב.

 **1** היכנס להגדרת המערכת. ראה " הגדרת מערכת " בעמוד . 77

 **2** עבור אל **Audio Onboard Controller**) בקר שמע על הלוח) ולאחר מכן שנה את ההגדרה ל-**Enabled**) מופעל).

 **3** חבר את התקני השמע החיצוניים למחברי הלוח האחורי של המחשב.

> **1** היכנס להגדרת המערכת. ראה " הגדרת מערכת " בעמוד . 77

 **2** עבור אל **LAN Onboard Controller**) בקר LAN על הלוח) ולאחר מכן שנה את ההגדרה ל-**Enabled**) מופעל).

**3** חבר את כבל הרשת למחבר הרשת

## **התקנת כרטיסי Express PCI**

## **הליך**

**1** הכן את הכרטיס להתקנה.

לקבלת מידע אודות הגדרת התצורה של הכרטיס, ביצוע חיבורים פנימיים או התאמה אחרת של הכרטיס למחשב שברשותך, עיין בתיעוד המצורף לכרטיס.

**2** החזר את כרטיס ה-Express PCI למקומו:

**כרטיס 1x Express PCI** — הנח את כרטיס Express PCI במחבר לוח המערכת ולחץ כלפי מטה בחוזקה. ודא שכרטיס Express PCI הוכנס היטב למחבר.

**כרטיס 16x Express-PCI** — דחף את לשונית ההידוק כלפי מטה, הנח את כרטיס ה-Express PCI במחבר לוח המערכת ולחץ כלפי מטה בחוזקה. ודא שכרטיס PCI Express הוכנס היטב למחבר.

**3** חבר את הכבלים שיש לחבר לכרטיס.

לקבלת מידע אודות חיבורי הכבלים של הכרטיס, עיין בתיעוד המצורף לכרטיס.

### **התראה: אל תנתב את כבלי הכרטיס על גבי הכרטיסים או מאחוריהם. ניתוב כבלים על הכרטיסים עלול למנוע סגירה כהלכה של כיסוי המחשב או לגרום נזק לציוד.**

- **1** החזר את מעטה המאוורר למקומו. ראה "החזרת מעטה המאוורר למקומו " בעמוד . 20
	- **2** החזר את כיסוי המחשב למקומו. ראה "החזרת כיסוי המחשב למקומו " בעמוד . 18
- **3** בצע את ההוראות בסעיף "לאחר העבודה על חלקיו הפנימיים של המחשב " בעמוד . 11
	- **4** להשלמת ההתקנה, ראה "הגדרת תצורת המחשב לאחר הסרה או התקנה של כרטיס 30 . בעמוד " PCI Express

- **1** נתק את כל הכבלים המחוברים לכרטיס, אם ישנם כאלה.
	- **2** הסר את הבורג שמהדק את הכרטיס לתושבת.

**כרטיס 1x Express-PCI —** אחוז בפינות העליונות של הכרטיס ושחרר אותו מהמחבר.

**כרטיס 16x Express-PCI —** דחף את לשונית ההידוק כלפי מטה, אחוז בפינות העליונות של הכרטיס ולאחר מכן שחרר אותו החוצה מהמחבר.

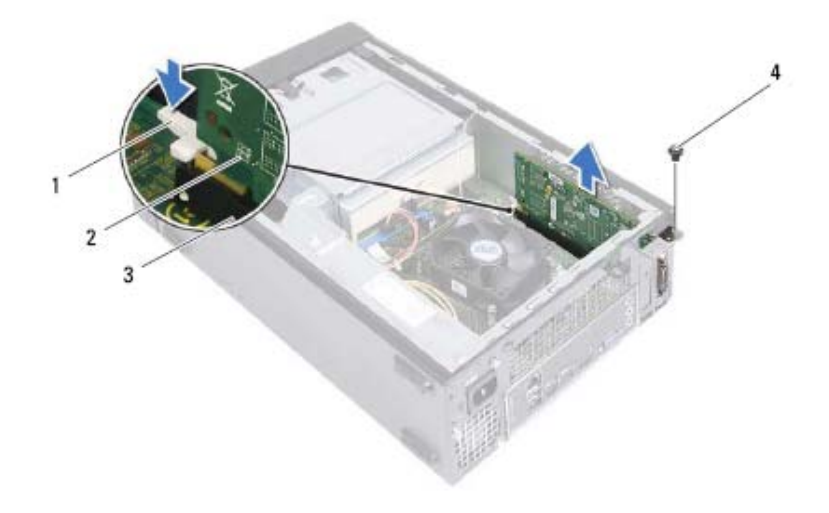

- 1 לשונית הידוק 2 כרטיס 16x Express-PCI
	- 3 מחבר לכרטיס 16x Express PCI 4 בורג
- **3** אם אתה מסיר את הכרטיס באופן תמידי, התקן לוחית כיסוי בפתח חריץ הכרטיס הריק.

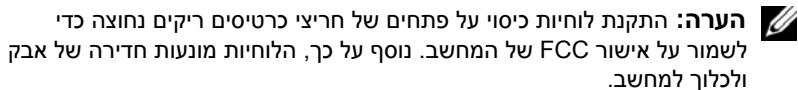

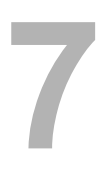

# **7 PCI Express כרטיסי**

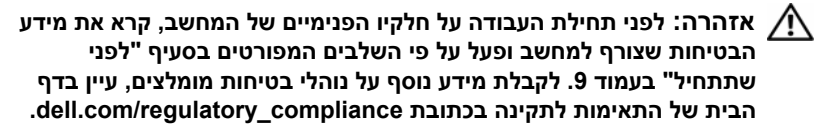

# **הסרת כרטיסי Express PCI**

- **1** הסר את כיסוי המחשב. ראה "הסרת כיסוי המחשב " בעמוד . 17
- **2** הסר את מעטה המאוורר. ראה "הסרת מעטה המאוורר " בעמוד . 19

## **דרישות לביצוע לאחר הפעולה**

- **1** החזר את מעטה המאוורר למקומו. ראה "החזרת מעטה המאוורר למקומו " בעמוד 20
	- **2** החזר את כיסוי המחשב למקומו. ראה "החזרת כיסוי המחשב למקומו " בעמוד . 18
- **3** בצע את ההוראות בסעיף "לאחר העבודה על חלקיו הפנימיים של המחשב " בעמוד . 11
	- **4** חבר את המחשב וההתקנים לשקעי חשמל ולאחר מכן הפעל אותם. אם מופיעה הודעה שמציינת שגודל הזיכרון השתנה, הקש <1F <כדי להמשיך.

היכנס למחשב. כדי לוודא שהזיכרון הותקן כהלכה, לחץ על **התחל**I **לוח הבקרה**I **מערכת** . בדוק את כמות הזיכרון (RAM (הרשומה.

**3** הכנס את מודול הזיכרון לתוך המחבר, עד שייכנס למקומו בנקישה.

אם תכניס את מודול הזיכרון כהלכה, תפסי האבטחה ייכנסו בנקישה לתוך המגרעות שבשני קצות מודול הזיכרון.

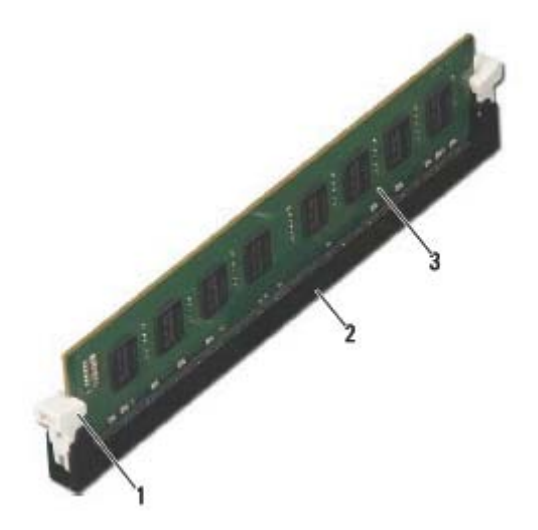

- 1 תפס אבטחה (נכנס למקומו כהלכה) 2 מחבר מודול זיכרון
- 

3 מודול זיכרון

# **התקנת מודולי זיכרון**

**התראה: אם מודול הזיכרון אינו מותקן כהלכה, המחשב עלול שלא לבצע אתחול.** 

**התראה: אם אתה מסיר מהמחשב את מודולי הזיכרון המקוריים במהלך שדרוג זיכרון, הקפד להפריד אותם מכל מודולי הזיכרון החדשים שברשותך, גם אם רכשת את מודולי הזיכרון החדשים מ-Dell. במידת האפשר, אל תצמד מודול זיכרון מקורי עם מודול זיכרון חדש. אחרת, המחשב עלול שלא לעלות כראוי.** 

## **הליך**

- **1** לחץ כלפי חוץ על תפס האבטחה בכל אחד מהקצוות של מחבר מודול הזיכרון.
- **2** ישר את החריץ שבחלק התחתון של מודול הזיכרון עם הלשונית שבמחבר מודול הזיכרון.

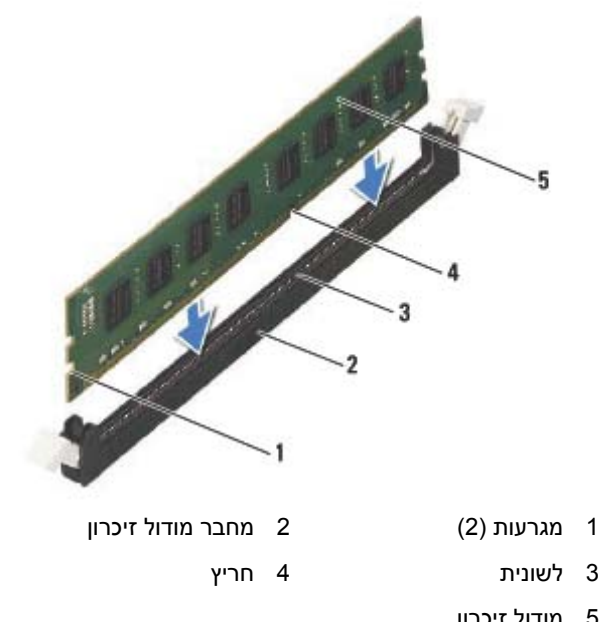

5 מודול זיכרון

**התראה: כדי למנוע נזק למודול הזיכרון, לחץ על מודול הזיכרון ישר כלפי מטה לתוך המחבר, תוך הפעלת כוח במידה שווה על שני קצות מודול הזיכרון.**
#### **הליך**

**אזהרה: מודולי הזיכרון עלולים להתחמם מאוד במהלך פעולה רגילה. המתן עד שמודולי הזיכרון יתקררו לפני שתיגע בו/בהם.** 

- **1** אתר את מודולי הזיכרון בלוח המערכת. ראה "רכיבי לוח מערכת " בעמוד . 15
	- **2** לחץ כלפי חוץ על תפס האבטחה בכל אחד מהקצוות של מחבר מודול הזיכרון.
		- **3** אחוז במודול הזיכרון ומשוך אותו כלפי מעלה.

אם קשה להסיר את מודול הזיכרון, הזז בעדינות את מודול הזיכרון קדימה ואחורה כדי להסירו מהמחבר.

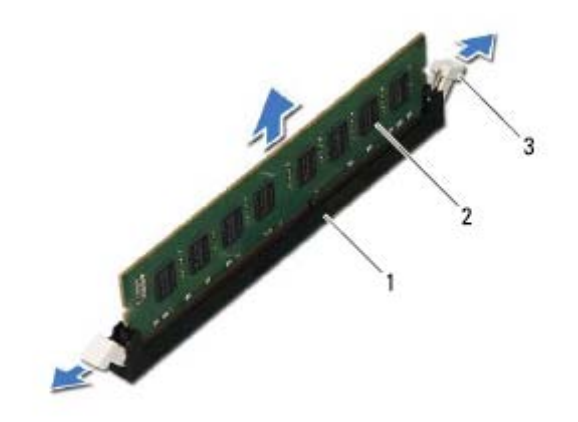

- 1 מחבר מודול זיכרון 2 מודול זיכרון
	- 3 תפסי אחיזה (2)

# **מודולי זיכרון 6**

**אזהרה: לפני תחילת העבודה על חלקיו הפנימיים של המחשב, קרא את מידע הבטיחות שצורף למחשב ופעל על פי השלבים המפורטים בסעיף " לפני שתתחיל " בעמוד 9 . לקבלת מידע נוסף על נוהלי בטיחות מומלצים, עיין בדף הבית של התאימות לתקינה בכתובת compliance\_ory . regulat/com.dell** 

#### **הסרת מודולי זיכרון**

#### **דרישות מוקדמות**

- **1** הסר את כיסוי המחשב. ראה "הסרת כיסוי המחשב " בעמוד . 17
- **2** הסר את מעטה המאוורר. ראה "הסרת מעטה המאוורר " בעמוד . 19

#### **הליך**

 **1** לחץ על מעטה המאוורר פנימה והרם אותו כדי לשחרר את הלשוניות שמהדקות את מעטה המאוורר למכלול מאוורר המעבד וגוף הקירור.

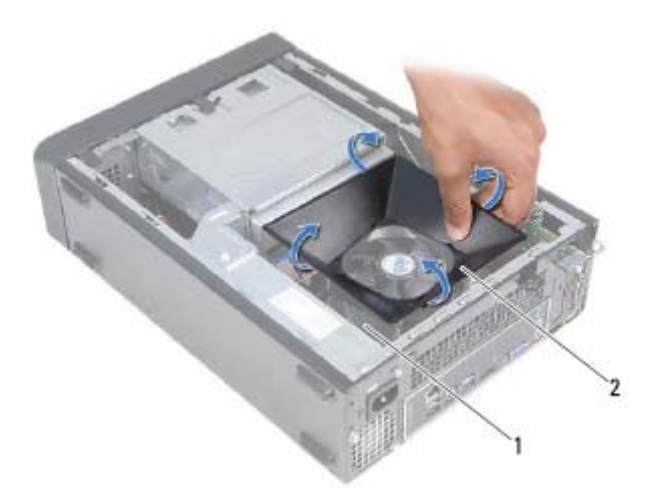

- 1 מכלול מאוורר המעבד וגוף הקירור 2 מעטה המאוורר
	- **2** הרם את מעטה המאוורר והנח אותו בצד במקום בטוח.

#### **החזרת מעטה המאוורר למקומו**

#### **הליך**

- **1** הנח את מעטה המאוורר על גבי מכלול מאוורר המעבד וגוף הקירור.
- **2** לחץ על מעטה המאוורר בעדינות עד שהלשוניות שעל מעטה המאוורר ייכנסו למקומן בנקישה.

#### **דרישות לביצוע לאחר הפעולה**

- **1** החזר את כיסוי המחשב למקומו. ראה "החזרת כיסוי המחשב למקומו " בעמוד . 18
- **2** בצע את ההוראות בסעיף "לאחר העבודה על חלקיו הפנימיים של המחשב " בעמוד . 11

# **מעטה המאוורר 5**

**אזהרה: לפני תחילת העבודה על חלקיו הפנימיים של המחשב, קרא את מידע הבטיחות שצורף למחשב ופעל על פי השלבים המפורטים בסעיף " לפני שתתחיל " בעמוד 9 . לקבלת מידע נוסף על נוהלי בטיחות מומלצים, עיין בדף הבית של התאימות לתקינה בכתובת compliance\_ory . regulat/com.dell** 

#### **הסרת מעטה המאוורר**

#### **דרישות מוקדמות**

**1** הסר את כיסוי המחשב. ראה "הסרת כיסוי המחשב " בעמוד . 17

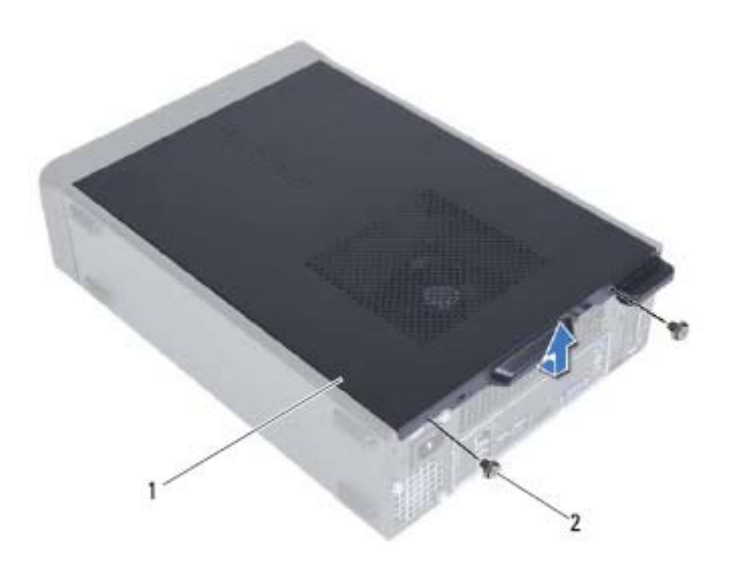

1 כיסוי מחשב 2 ברגים ( )2

#### **החזרת כיסוי המחשב למקומו**

- **1** חבר את כל הכבלים וקפל אותם כך שלא יפריעו.
- **2** ודא שבתוך המחשב לא נשארו כלים או חלקי חילוף.
- **3** ישר את הלשוניות בתחתית כיסוי המחשב עם החריצים הממוקמים לאורך קצה המארז.
	- **4** לחץ על כיסוי המחשב כלפי מטה והחלק אותו לכיוון חזית המחשב.
	- **5** החזר למקומם את הברגים שמהדקים את כיסוי המחשב למארז.
		- **6** הנח את המחשב במצב זקוף.
- **7** בצע את ההוראות בסעיף "לאחר העבודה על חלקיו הפנימיים של המחשב " בעמוד . 11

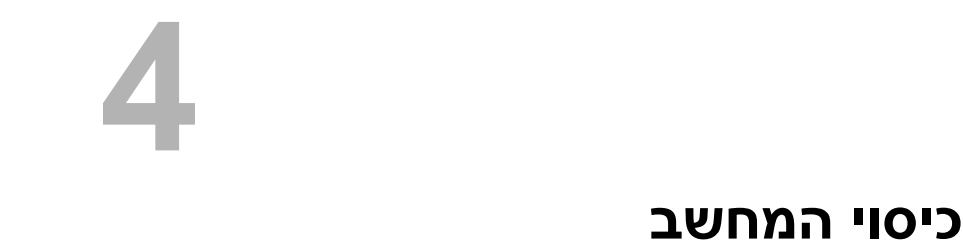

**אזהרה: לפני תחילת העבודה על חלקיו הפנימיים של המחשב, קרא את מידע הבטיחות שצורף למחשב ופעל על פי השלבים המפורטים בסעיף " לפני שתתחיל " בעמוד 9 . לקבלת מידע נוסף על נוהלי בטיחות מומלצים, עיין בדף הבית של התאימות לתקינה בכתובת compliance\_ory . regulat/com.dell** 

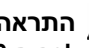

**התראה: ודא שיש די מקום לתמיכה במחשב כאשר כיסוי המחשב מוסר — לפחות 30 ס"מ של שטח שולחן עבודה.** 

#### **הסרת כיסוי המחשב**

**הערה:** ודא שהסרת את המנעול מטבעות הנעילה (אם ישים).

- **1** הנח את המחשב על צדו, כאשר כיסוי המחשב פונה כלפי מעלה.
- **2** הסר בעזרת מברג תא הברגים שמהדקים את כיסוי המחשב למארז.
- **3** שחרר את כיסוי המחשב על ידי הרחקתו מהחלק הקדמי של המחשב.
	- **4** הרם את כיסוי המחשב והנח אותו בצד במקום בטוח.

#### **רכיבי לוח מערכת**

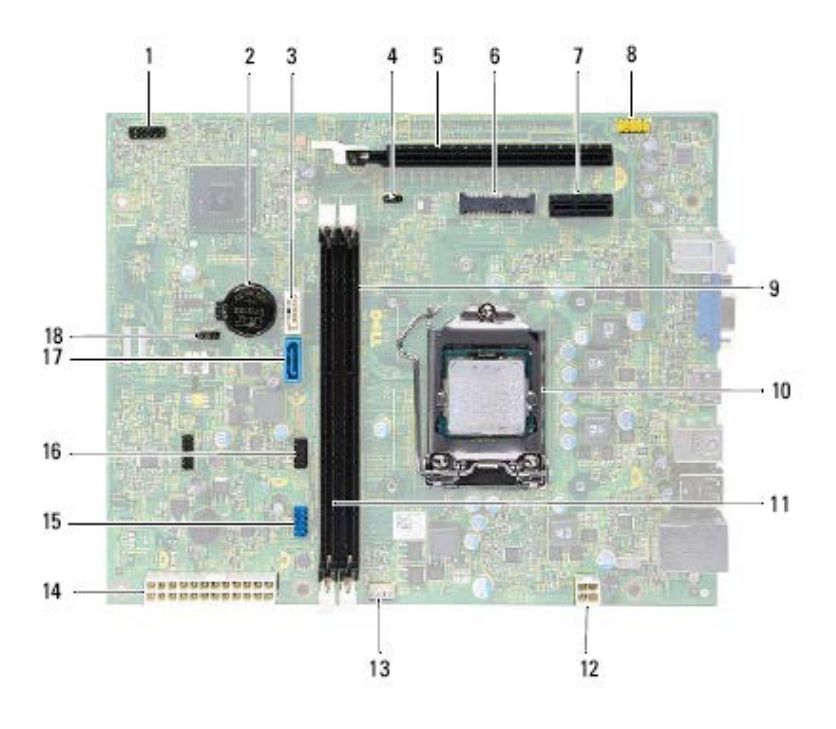

- 1 מחבר לחצן הפעלה (1LEDH (2 שקע סוללה (1BT (
	-
	- PCI-Express x16 כרטיס חריץ 5 (SLOT2 )
		- PCI-Express x1 כרטיס חריץ 7 (SLOT1 )
	- 9 מחבר מודול זיכרון (1DIMM (10 שקע מעבד
- 11 מחבר מודול זיכרון (2DIMM (12 מחבר חשמל (1ATX (
- 13 מחבר מאוורר מעבד (FNCPU1) 14 מחבר מתח ראשי (ATX2)
- 15 מחבר USB של לוח קדמי (1USBF (16 מחבר USB של לוח קדמי (2USBF (
	-
- 
- 3 מחבר SATA) 1 SATA (4 מגשר איפוס סיסמה (1PWDCL (
- (MINI1 ) Mini-Card לכרטיס חריץ 6
- 8 מחבר שמע של לוח קדמי (1AUDF (
	-
	-
	-
- - (CMOS1) CMOS איפוס מגשר 18) SATA 0) SATA מחבר 17

#### **מבט על המחשב מבפנים**

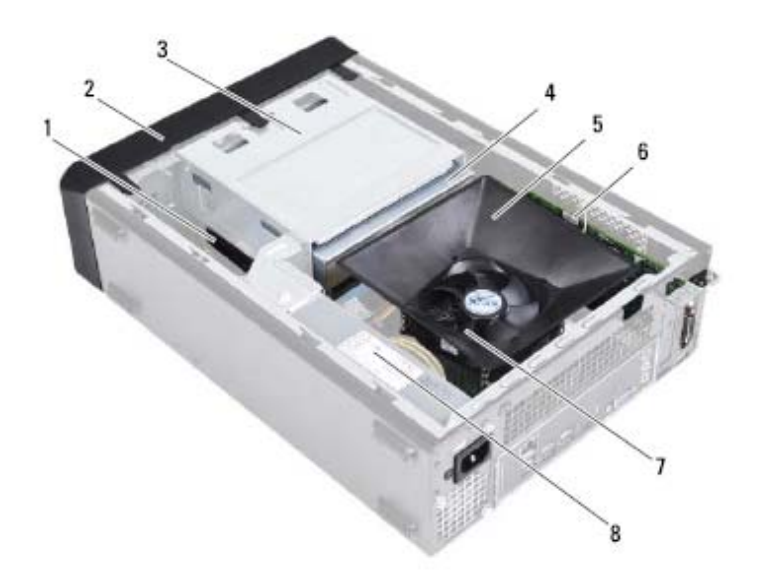

- 
- 
- 
- 7 מכלול מאוורר המעבד וגוף הקירור 8 אספקת חשמל
- 1 כונן קשיח 2 מסגרת קדמית
	- 3 כלוב הכונן 4 כונן אופטי
- 5 מעטה המאוורר 6 כרטיס 16x Express-PCI
	-

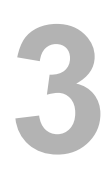

## **סקירה טכנית כללית 3**

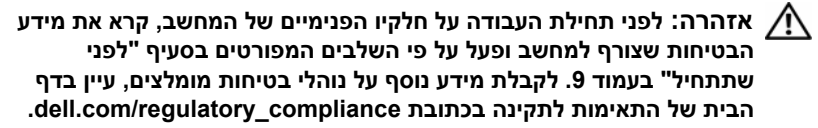

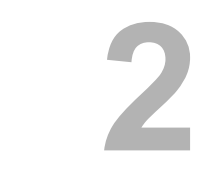

## **לאחר העבודה על חלקיו הפנימיים** לאחר שתשלים את החזרת החלקים למקומם, ודא שביצעת את השלבים הבאים: **של המחשב**

- הברגת כל הברגים למקומם ובדיקה שלא נותרו ברגים חופשיים בתוך המחשב.
- חיבור כל ההתקנים החיצוניים, הכבלים, הכרטיסים וכל חלק אחר שהסרת לפני העבודה על חלקיו הפנימיים של המחשב.
	- חיבור המחשב וכל ההתקנים המחוברים אליו לשקעי החשמל שלהם.

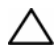

**התראה: לפני הפעלת המחשב, החזר את כל הברגים למקומם וודא שלא נותרו ברגים חופשיים בתוך המחשב. אם לא תקפיד על כך, עלול להיגרם נזק למחשב.**

• הפעל את המחשב.

**התראה: רק טכנאי שירות מורשה רשאי להסיר את כיסוי המחשב ולגשת לרכיבים בתוך המחשב. לקבלת מידע מלא אודות אמצעי בטיחות, עבודה בתוך המחשב והגנה מפני פריקה אלקטרוסטטית, עיין בהוראות הבטיחות.** 

**התראה: לפני נגיעה ברכיבים בתוך המחשב, גע במשטח מתכת לא צבוע, כגון המתכת בגב המחשב, כדי לפרוק מעצמך חשמל סטטי. במהלך העבודה, גע מדי פעם במשטח מתכת לא צבוע כדי לפרוק כל חשמל סטטי, העלול לפגוע ברכיבים פנימיים.** 

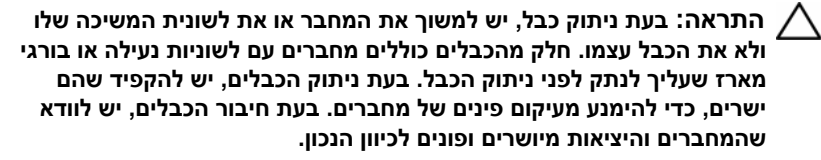

**התראה: כדי לנתק כבל רשת, תחילה נתק את הכבל מהמחשב ולאחר מכן נתק אותו מהתקן הרשת.** 

#### **כלי עבודה מומלצים**

כדי לבצע את ההליכים המתוארים במסמך זה, ייתכן שתזדקק לכלים הבאים:

- מברג שטוח קטן
	- מברג פיליפס
	- להב פלסטיק
- תוכנית ההפעלה לעדכון ה-BIOS Flash, שזמינה בכתובת **com.dell.support**

# **לפני שתתחיל 1**

#### **כבה את המחשב ואת ההתקנים המחוברים אליו**

**התראה: כדי להימנע מאובדן נתונים, שמור וסגור את כל הקבצים הפתוחים וצא מכל התוכניות הפתוחות לפני כיבוי המחשב.** 

- **1** שמור וסגור את כל הקבצים הפתוחים וצא מכל התוכניות הפתוחות.
	- **2** לחץ על **התחל** ולאחר מכן לחץ לע **כיבוי**.

Windows Microsoft מבצע כיבוי ולאחר מכן המחשב כבה.

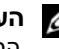

**הערה:** אם אתה משתמש במערכת הפעלה אחרת, עיין בתיעוד של מערכת ההפעלה שברשותך לקבלת הוראות כיבוי.

- **3** נתק את המחשב ואת כל ההתקנים המחוברים משקעי החשמל שלהם.
- **4** נתק את כל כבלי הטלפון וכבלי הרשת ואת כל ההתקנים המחוברים למחשב.
- **5** לחץ לחיצה ארוכה על לחצן ההפעלה במשך כ 5 שניות כאשר המחשב מנותק מהחשמל, כדי להאריק את לוח המערכת.

#### **הוראות בטיחות**

היעזר בהוראות הבטיחות הבאות כדי להגן על המחשב מפני נזק אפשרי וכדי להבטיח את ביטחונך האישי.

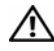

**אזהרה: לפני העבודה בחלק הפנימי של המחשב, קרא את המידע בנושא בטיחות המצורף למחשב. לקבלת מידע נוסף על נוהלי בטיחות מומלצים, עיין בדף הבית של התאימות לתקינה בכתובת dell.com/regulat . ory\_compliance**

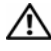

**אזהרה: נתק את כל מקורות החשמל לפני פתיחה של כיסוי המחשב או של לוחות. לאחר סיום העבודה לע חלקיו הפנימיים של המחשב, החזר למקומם את כל הכיסויים, הלוחות והברגים לפני חיבור המחשב למקור חשמל.** 

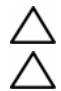

**התראה: כדי להימנע מגרימת נזק למחשב, ודא שמשטח העבודה שטוח ונקי.** 

**התראה: כדי להימנע מגרימת נזק לרכיבים ולכרטיסים, יש לגעת רק בקצותיהם בעת הטיפול בהם ולהימנע מנגיעה בפינים ובמגעים .**

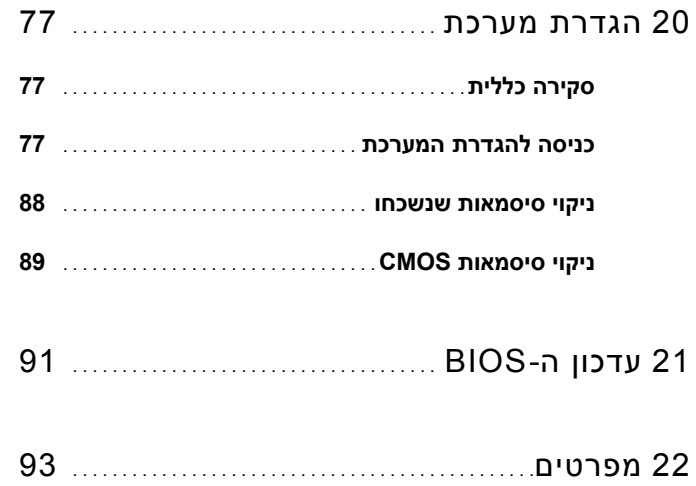

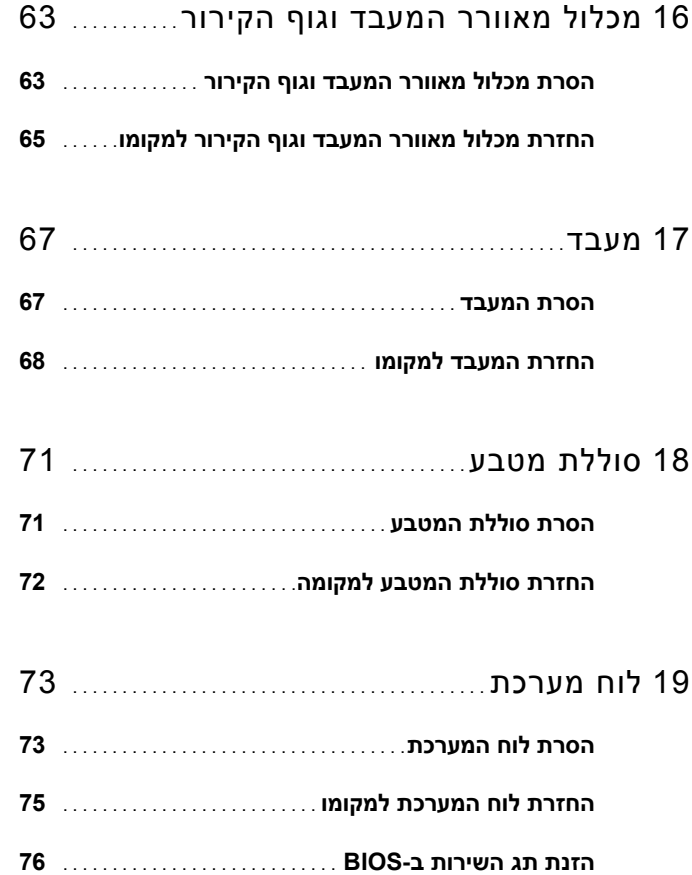

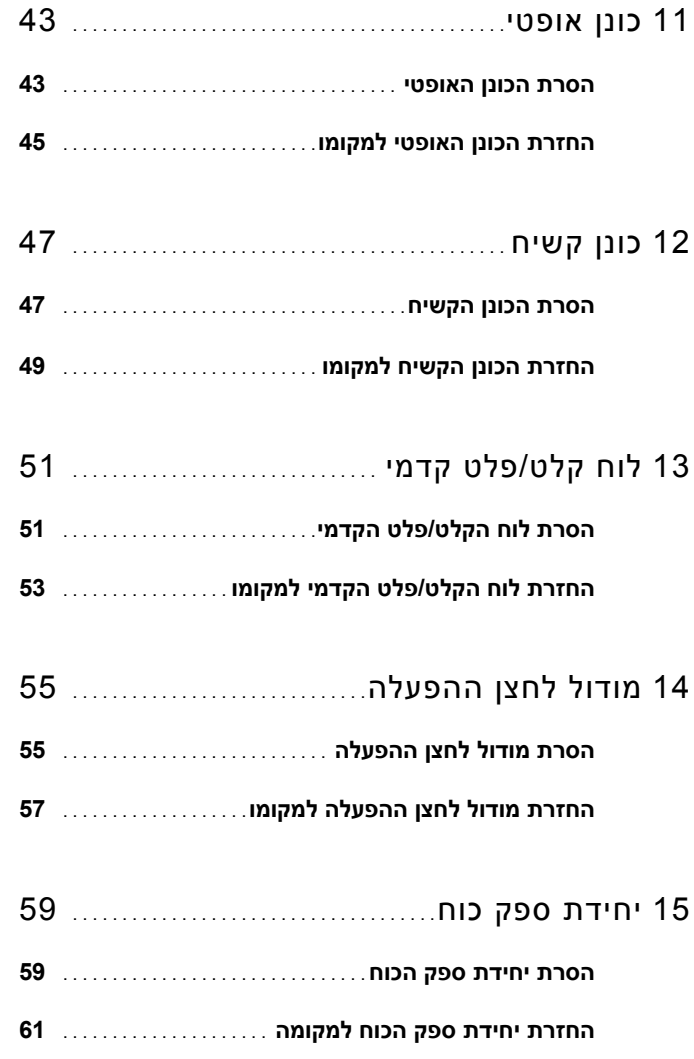

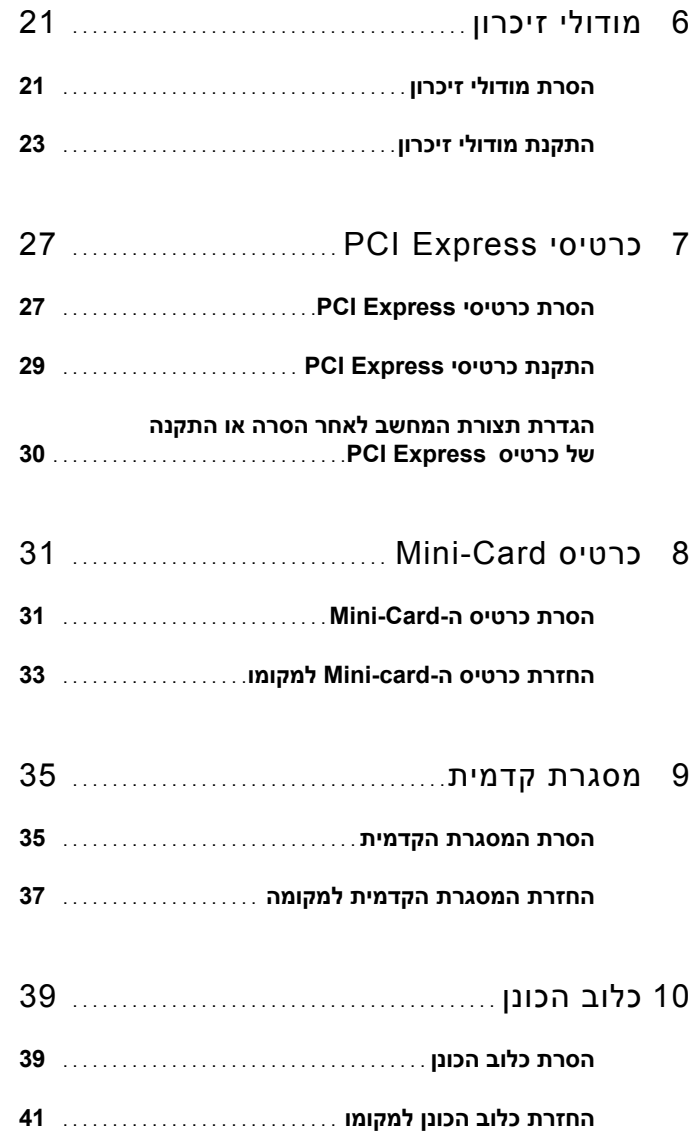

### **תוכן**

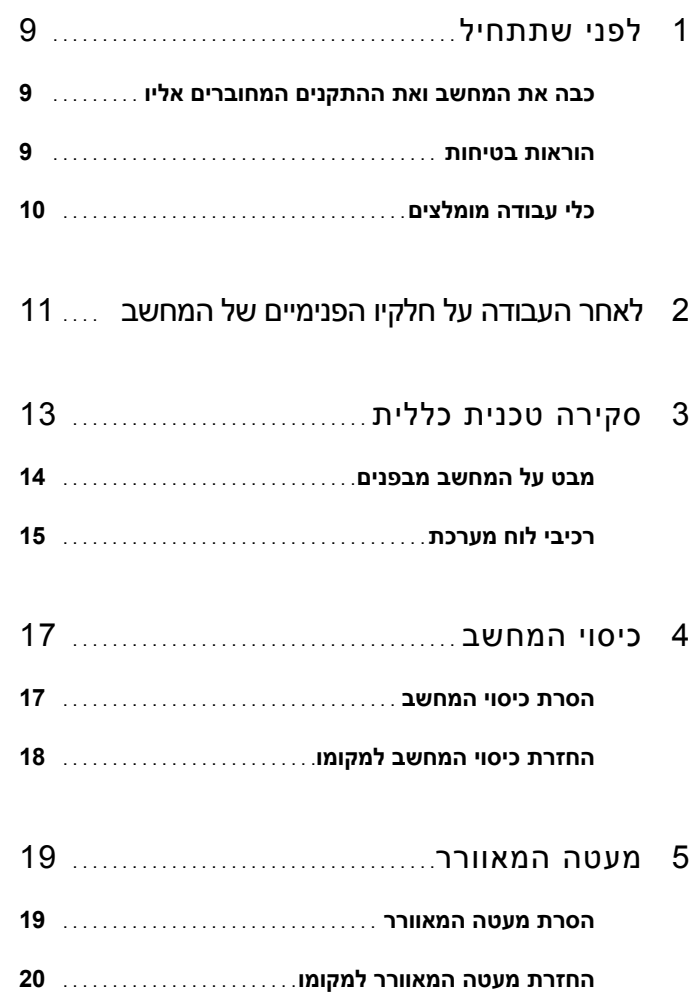

#### **הערות, התראות ואזהרות**

**הערה:** "הערה" מציינת מידע חשוב המסייע להשתמש במחשב ביתר יעילות.

**התראה: "התראה" מציינת נזק אפשרי לחומרה או אובדן נתונים, במקרה של אי ציות להוראות.** 

**אזהרה: "אזהרה" מציינת אפשרות של נזק לרכוש, פגיעה גופנית או מוות.** 

**המידע במסמך זה עשוי להשתנות ללא הודעה. © 2012 .Inc Dell . כל הזכויות שמורות.** 

 $\frac{1}{2}$  ,  $\frac{1}{2}$  ,  $\frac{1$ 

חל איסור מוחלט על העתקה של חומרים אלו, בכל דרך שהיא, ללא קבלת רשות בכתב מאת .Inc Dell.

סימנים מסחריים המוזכרים במסמך זה:TMDell, הסמל של DELL ו- TMInspiron הם סימנים מסחריים של ; .Inc Dell וסמל הלחצן 'התחל' של Windows הם סימנים מסחריים או סימנים מסחריים רשומים של Windows® ,Microsoft® הם סימנים מסחריים SpeedStep® Intel- ו-Intel SpeedStep הם המסחריים Microsoft Corporation הוא הברית ו/או במדינות אחרות. רשומים של Corporation Intel בארה"ב ו/או במדינות אחרות.

ייתכן שייעשה שימוש בסימנים מסחריים ובשמות מסחריים אחרים במסמך זה כדי להתייחס לישויות הטוענות לבעלות על הסימנים והשמות, וא למוצרים שלהן. Inc Dell מוותרת על כל חלק קנייני בסימנים מסחריים ושמות מסחריים פרט לאלה שבבעלותה.

**04 - 2012 מהדורה 00A**

## Dell Inspiron 660s מדריך למשתמש

**דגם מחשב: s660 Inspiron דגם תקינה: S06D סוג תקינה: 001S06D**

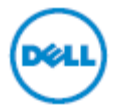